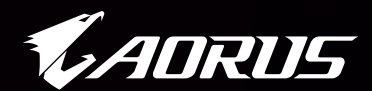

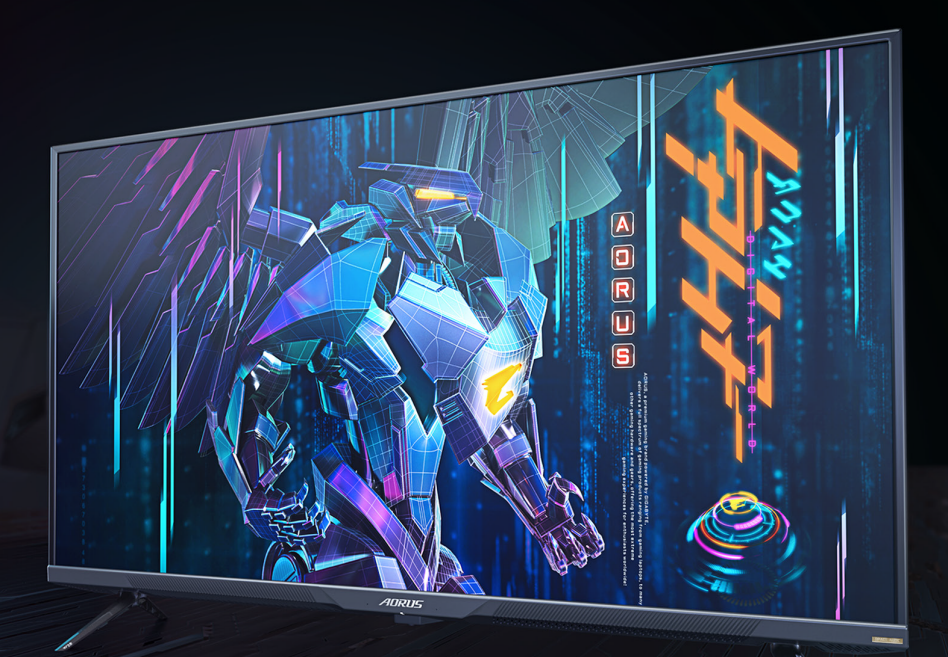

# **ADRUS FV43U**

ТАКТИЧЕСКИЙ ИГРОВОЙ МОНИТОР

Руководство пользователя

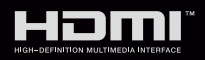

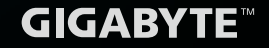

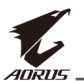

# **Авторское право**

© 2021 GIGA-BYTE TECHNOLOGY CO., LTD. Все права защищены.

Товарные знаки, упомянутые в настоящем руководстве, официально зарегистрированы соответствующими правообладателями.

### **Отказ от ответственности**

Сведения, представленные в настоящем руководстве, защищены законами об авторском праве и являются собственностью компании GIGABYTE.

Компания GIGABYTE вправе вносить изменения в технические характеристики и свойства, указанные в настоящем руководстве, без предварительного уведомления.

Запрещается воспроизводить, копировать, переводить, передавать или публиковать в любой форме и любыми средствами сведения, содержащиеся в настоящем руководстве, без предварительного письменного разрешения компании GIGABYTE.

- Внимательно ознакомьтесь с содержанием Руководства пользователя, призванного помочь вам в эксплуатации данного монитора.
- Подробная информация о продукте размещена на официальном сайте компании GIGABYTE по адресу: https://www.gigabyte.com

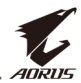

# <span id="page-2-0"></span>**SAFETY INFORMATION**

# **Regulatory Notices**

### **United States of America, Federal Communications Commission Statement**

# **Supplier's Declaration of Conformity 47 CFR § 2.1077 Compliance Information**

Product Name: **LCD monitor** Trade Name: **GIGABYTE** Model Number: **AORUS FV43U**

Responsible Party – U.S. Contact Information: **G.B.T. Inc.**  Address: 17358 Railroad street, City Of Industry, CA91748 Tel.: 1-626-854-9338

Internet contact information: https://www.gigabyte.com

### **FCC Compliance Statement:**

This device complies with Part 15 of the FCC Rules, Subpart B, Unintentional Radiators.

Operation is subject to the following two conditions: (1) This device may not cause harmful interference, and (2) this device must accept any interference received, including interference that may cause undesired operation.

This equipment has been tested and found to comply with the limits for a Class B digital device, pursuant to Part 15 of the FCC Rules. These limits are designed to provide reasonable protection against harmful interference in a residential installation. This equipment generates, uses and can radiate radio frequency energy and, if not installed and used in accordance with manufacturer's instructions, may cause harmful interference to radio communications. However, there is no guarantee that interference will not occur in a particular installation. If this equipment does cause harmful interference to radio or television reception, which can be determined by turning the equipment off and on, the user is encouraged to try to correct the interference by one or more of the following measures:

- Reorient or relocate the receiving antenna.
- Increase the separation between the equipment and receiver.

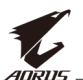

- Connect the equipment to an outlet on a circuit different from that to which the receiver is connected.
- Consult the dealer or an experienced radio/TV technician for help.

# **Canadian Department of Communications Statement**

This digital apparatus does not exceed the Class B limits for radio noise emissions from digital apparatus set out in the Radio Interference Regulations of the Canadian Department of Communications. This class B digital apparatus complies with Canadian ICES-003.

### **Avis de conformité à la réglementation d'Industrie Canada**

Cet appareil numérique de la classe B est conforme à la norme NMB-003 du Canada.

# **European Union (EU) CE Declaration of Conformity**

This device complies with the following directives: Electromagnetic Compatibility Directive 2014/30/EU, Low-voltage Directive 2014/35/EU, ErP Directive 2009/125/EC, RoHS directive (recast) 2011/65/EU & the 2015/863 Statement.

This product has been tested and found to comply with all essential requirements of the Directives.

### **European Union (EU) RoHS (recast) Directive 2011/65/EU & the European Commission Delegated Directive (EU) 2015/863 Statement**

GIGABYTE products have not intended to add and safe from hazardous substances (Cd, Pb, Hg, Cr+6, PBDE, PBB, DEHP, BBP, DBP and DIBP). The parts and components have been carefully selected to meet RoHS requirement. Moreover, we at GIGABYTE are continuing our efforts to develop products that do not use internationally banned toxic chemicals.

### **European Union (EU) Community Waste Electrical & Electronic Equipment (WEEE) Directive Statement**

GIGABYTE will fulfill the national laws as interpreted from the 2012/19/ EU WEEE (Waste Electrical and Electronic Equipment) (recast) directive. The WEEE Directive specifies the treatment, collection, recycling and disposal of electric and electronic devices and their components. Under the Directive, used equipment must be marked, collected separately, and disposed of properly.

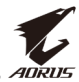

### **WEEE Symbol Statement**

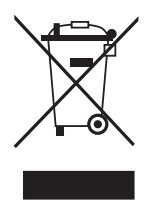

The symbol shown below is on the product or on its packaging, which indicates that this product must not be disposed of with other waste. Instead, the device should be taken to the waste collection centers for activation of the treatment, collection, recycling and disposal procedure.

For more information about where you can drop off your waste equipment for recycling, please contact your local government office, your household waste disposal service or where you purchased the product for details of environmentally safe recycling.

# **End of Life Directives-Recycling**

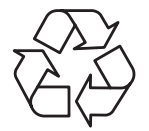

The symbol shown below is on the product or on its packaging, which indicates that this product must not be disposed of with other waste. Instead, the device should be taken to the waste collection centers for activation of the treatment, collection, recycling and disposal procedure.

# **Déclaration de Conformité aux Directives de l'Union européenne (UE)**

Cet appareil portant la marque CE est conforme aux directives de l'UE suivantes: directive Compatibilité Electromagnétique 2014/30/UE, directive Basse Tension 2014/35/UE, directive 2009/125/CE en matière d'écoconception, la directive RoHS II 2011/65/UE & la déclaration 2015/863.

La conformité à ces directives est évaluée sur la base des normes européennes harmonisées applicables.

# **European Union (EU) CE-Konformitätserklärung**

Dieses Produkte mit CE-Kennzeichnung erfüllen folgenden EU-Richtlinien: EMV-Richtlinie 2014/30/EU, Niederspannungsrichtlinie 2014/30/EU, Ökodesign-Richtlinie 2009/125/EC, RoHS-Richtlinie 2011/65/EU erfüllt und die 2015/863 Erklärung.

Die Konformität mit diesen Richtlinien wird unter Verwendung der entsprechenden Standards zurEuropäischen Normierung beurteilt.

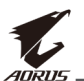

### **CE declaração de conformidade**

Este produto com a marcação CE estão em conformidade com das seguintes Diretivas UE: Diretiva Baixa Tensão 2014/35/EU; Diretiva CEM 2014/30/EU; Diretiva Conceção Ecológica 2009/125/CE; Diretiva RSP 2011/65/UE e a declaração 2015/863.

A conformidade com estas diretivas é verificada utilizando as normas europeias harmonizadas.

# **CE Declaración de conformidad**

Este producto que llevan la marca CE cumplen con las siguientes Directivas de la Unión Europea: Directiva EMC 2014/30/EU, Directiva de bajo voltaje 2014/35/EU, Directiva de Ecodiseño 2009/125/EC, Directiva RoHS 2011/65/EU y la Declaración 2015/863.

El cumplimiento de estas directivas se evalúa mediante las normas europeas armonizadas.

# **CE Dichiarazione di conformità**

I prodotti con il marchio CE sono conformi con una o più delle seguenti Direttive UE, come applicabile: Direttiva EMC 2014/30/UE, Direttiva sulla bassa tensione 2014/35/UE, Direttiva Ecodesign EMC 2009/125/EC, Direttiva RoHS 2011/65/EU e Dichiarazione 2015/863.

La conformità con tali direttive viene valutata utilizzando gli Standard europei armonizzati applicabili.

# **Deklaracja zgodności UE Unii Europejskiej**

Urządzenie jest zgodne z następującymi dyrektywami: Dyrektywa kompatybilności elektromagnetycznej 2014/30/UE, Dyrektywa niskonapięciowej 2014/35/UE, Dyrektywa ErP 2009/125/WE, Dyrektywa RoHS 2011/65/UE i dyrektywa 2015/863.

Niniejsze urządzenie zostało poddane testom i stwierdzono jego zgodność z wymaganiami dyrektywy.

# **ES Prohlášení o shodě**

Toto zařízení splňuje požadavky Směrnice o Elektromagnetické kompatibilitě 2014/30/EU, Směrnice o Nízkém napětí 2014/35/EU, Směrnice ErP 2009/125/ES, Směrnice RoHS 2011/65/EU a 2015/863.

Tento produkt byl testován a bylo shledáno, že splňuje všechny základní požadavky směrnic.

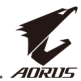

### **EK megfelelőségi nyilatkozata**

A termék megfelelnek az alábbi irányelvek és szabványok követelményeinek, azok a kiállításidőpontjában érvényes, aktuális változatában: EMC irányelv 2014/30/EU, Kisfeszültségű villamos berendezésekre vonatkozó irányelv2014/35/EU, Környezetbarát tervezésről szóló irányelv 2009/125/EK, RoHS irányelv 2011/65/EU és 2015/863.

# **Δήλωση συμμόρφωσης ΕΕ**

Είναι σε συμμόρφωση με τις διατάξεις των παρακάτω Οδηγιών της Ευρωπαϊκής Κοινότητας: Οδηγία 2014/30/ΕΕ σχετικά με την ηλεκτρομαγνητική συμβατότητα, Οοδηγία χαμηλή τάση 2014/35/EU, Οδηγία 2009/125/ΕΚ σχετικά με τον οικολογικό σχεδιασμό, Οδηγία RoHS 2011/65/ΕΕ και 2015/863.

Η συμμόρφωση με αυτές τις οδηγίες αξιολογείται χρησιμοποιώντας τα ισχύοντα εναρμονισμένα ευρωπαϊκά πρότυπα.

### **Japan Class 01 Equipment Statement**

安全にご使用いただくために

接地接続は必ず電源プラグを電源につなぐ前に行って下さい。また、接 地接続を外す場合は、必ず電源プラグを電源から切り離してから行って 下さい。

### **Japan VCCI Class B Statement**

クラスB VCCI 基準について

この装置は、クラスB情報技術装置です。この装置は、家庭環境で使 用することを目的としていますが、この装置がラジオやテレビジョン 受信機に近接して使用されると、受信障害を引き起こすことがありま す。

取扱説明書に従って正しい取り扱いをして下さい。

VCCI-B

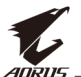

### **China RoHS Compliance Statement**

### 中国《废弃电器电子产品回收处理管理条例》提示性说明

为了更好地关爱及保护地球,当用户不再需要此产品或产品寿命终止时, 请遵守国家废弃电器电子产品回收处理相关法律法规,将其交给当地具有 国家认可的回收处理资质的厂商进行回收处理。

### 环保使用期限

#### **Environment-friendly Use Period**

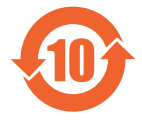

此标识指期限(十年),电子电气产品中含有的有害物质不会 发生外泄或突变、电子电气产品用户正常使用该电子电气产品 不会对环境造成严重污染或对其人身、财产造成严重损害的期 限。

### 产品中有害物质的名称及含量:

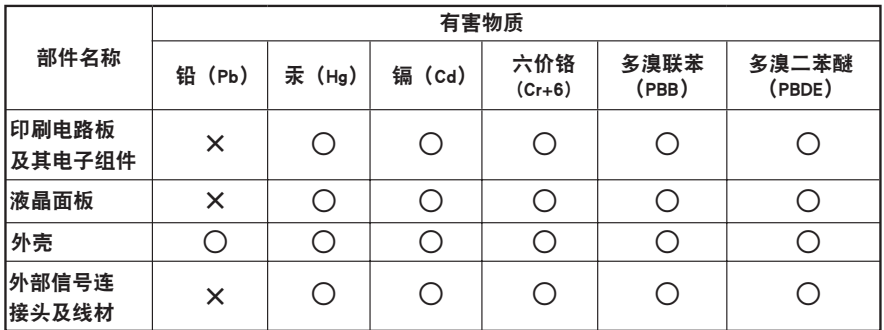

本表格依据 SJ/T 11364 的规定编制。

○: 表示该有害物质在该部件所有均质材料中的含量均在 GB/T 26572 规定的限量要求以下。

X: 表示该有害物质至少在该部件的某一均质材料中的含量超出 GB/T 26572 规定的限量要求。

#### 限用物質含有情況標示聲明書 **Declaration of the Presence Condition of the Restricted Substances Marking**

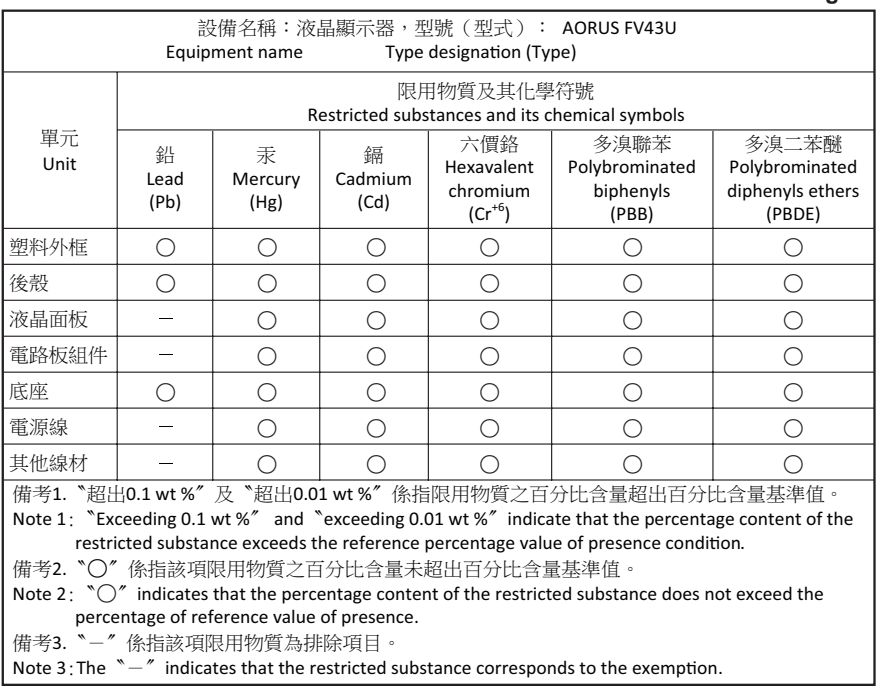

<span id="page-9-0"></span>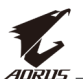

# **Инструкции по технике безопасности**

Перед использованием монитора прочтите следующие *Инструкции по технике безопасности*.

- Используйте только те принадлежности, которые поставляются в комплекте с монитором, или рекомендованы производителем.
- Храните пластиковый упаковочный пакет для устройства в месте, недоступном для детей.
- Перед тем, как подключать монитор к электрической розетке, убедитесь, что характеристики напряжения шнура питания соответствуют характеристикам питания в вашей стране.
- Вилку шнура питания следует подключать к правильно смонтированной и заземленной электрической розетке.
- Не трогайте вилку мокрыми руками, так как это может привести к поражению электрическим током.
- Размещайте монитор на устойчивой поверхности в хорошо проветриваемом месте.
- Не ставьте монитор возле источников тепла, например электрообогревателей или прямых солнечных лучей.
- Отверстия и прорези в корпусе монитора служат для вентиляции. Не закрывайте вентиляционные отверстия другими предметами.
- Не подносите к монитору воду, напитки и другие виды жидкостей. Невыполнение этого требования может вызвать поражение электрическим током или поломку монитора.
- Не забывайте отключать монитор от электрической розетки перед выполнением очистки.
- Поскольку поверхность экрана легко поцарапать, не прикасайтесь к ней твердыми или острыми предметами.
- Для вытирания экрана рекомендуется использовать мягкую безворсовую салфетку вместо обычной ткани. При необходимости для очистки монитора можно использовать стеклоочиститель. При этом запрещается распылять очиститель прямо на поверхность экрана.
- Отключайте шнур питания, если монитор не планируется использовать в течение длительного времени.
- Запрещается самостоятельно разбирать или ремонтировать монитор.

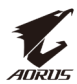

# **СОДЕРЖАНИЕ**

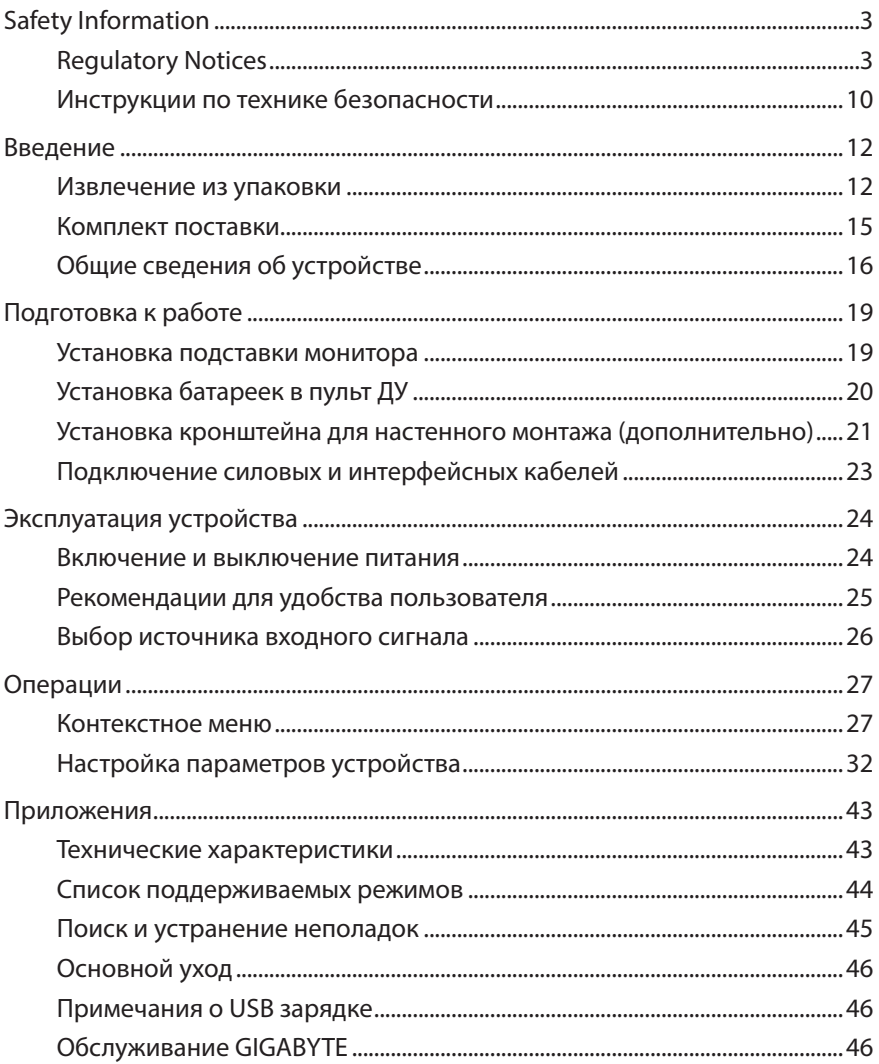

<span id="page-11-0"></span>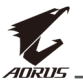

# **ВВЕДЕНИЕ**

# **Извлечение из упаковки**

**1.** Откройте верхнюю крышку верхней коробки.

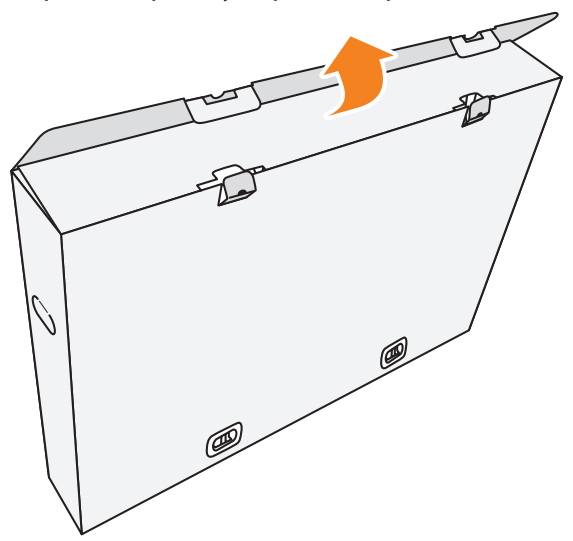

**2.** Извлеките компоненты, расположенные на верхнем слое пенополистирола.

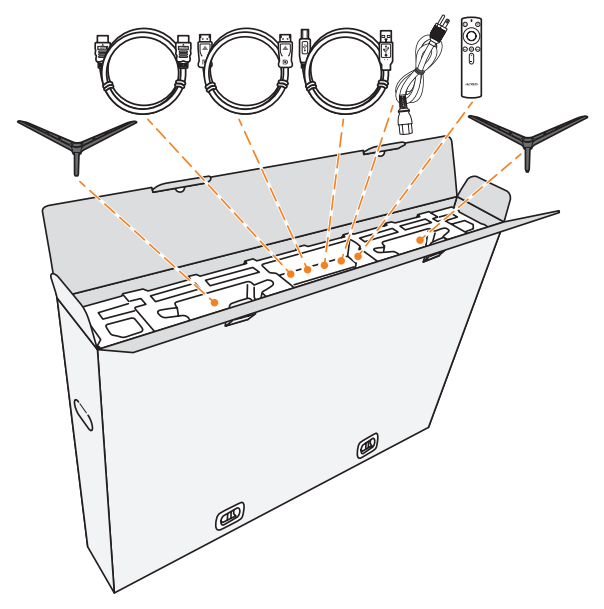

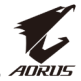

**3.** Снимите замки, прикрепляющие верхний ящик к нижнему.

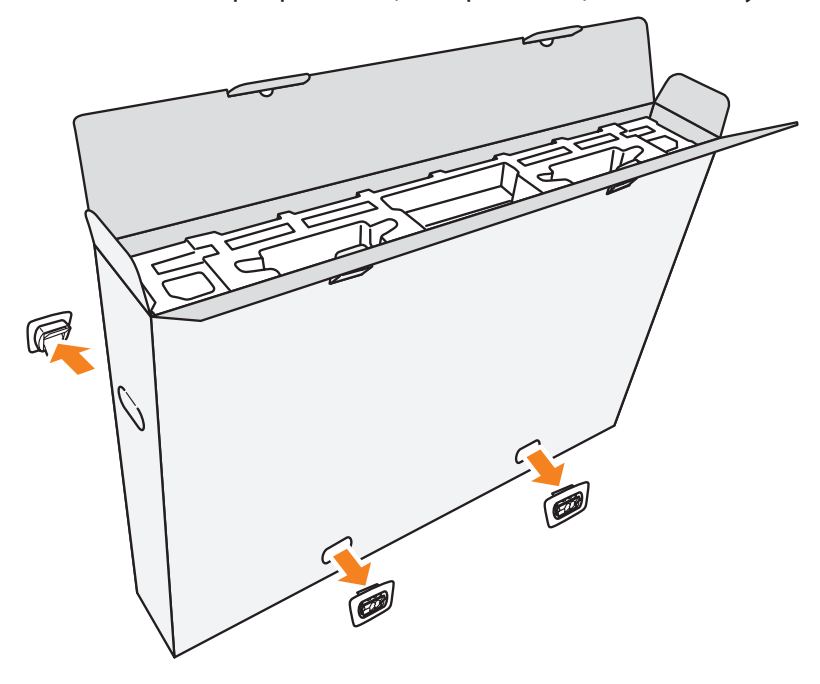

**4.** Крепко возьмитесь за обе стороны верхней коробки и, поднимая, извлеките ее из нижней.

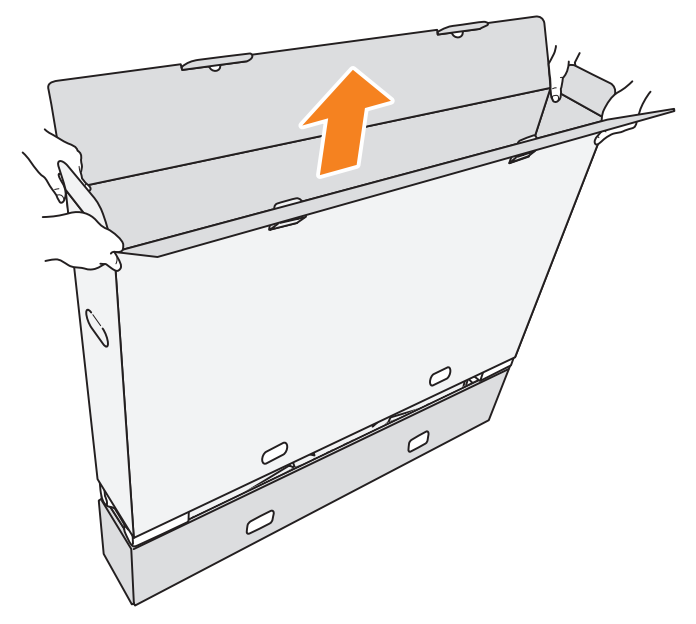

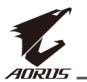

**5.** Извлеките верхний и боковой лист пенополистирола.

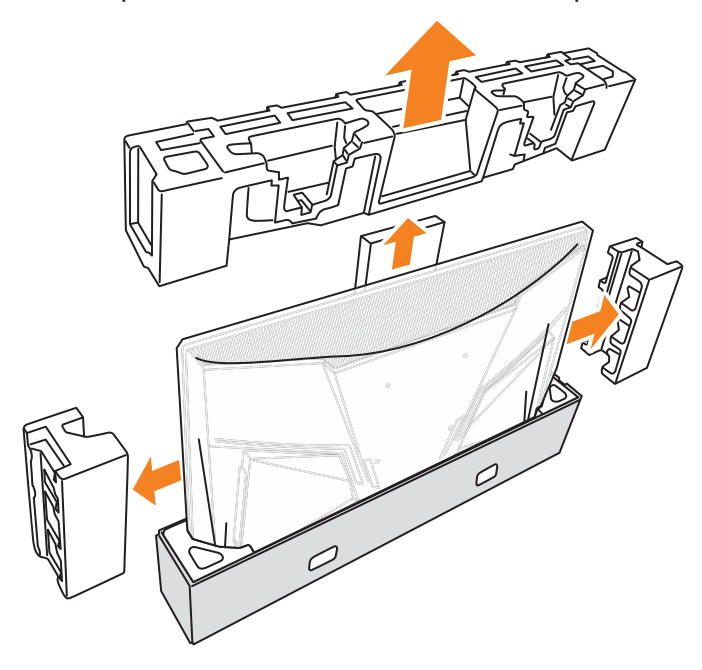

**6.** Осторожно извлеките монитор из нижней коробки.

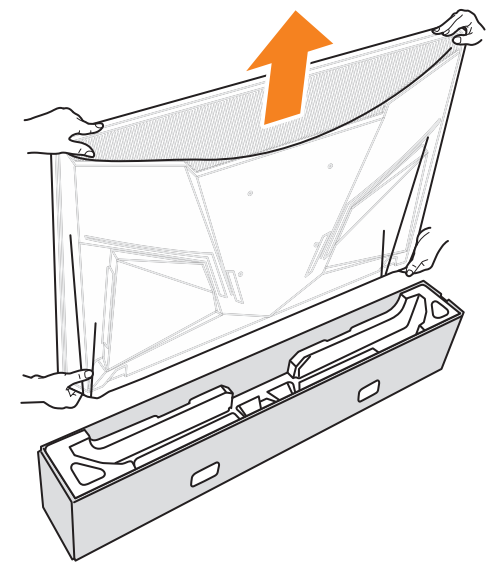

**Примечание.** Настоятельно рекомендуется привлечь не менее двух человек для транспортировки монитора.

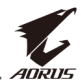

### <span id="page-14-0"></span>**Комплект поставки**

В упаковочной коробке находятся перечисленные ниже компоненты. При отсутствии любого из них обратитесь к местному торговому представителю.

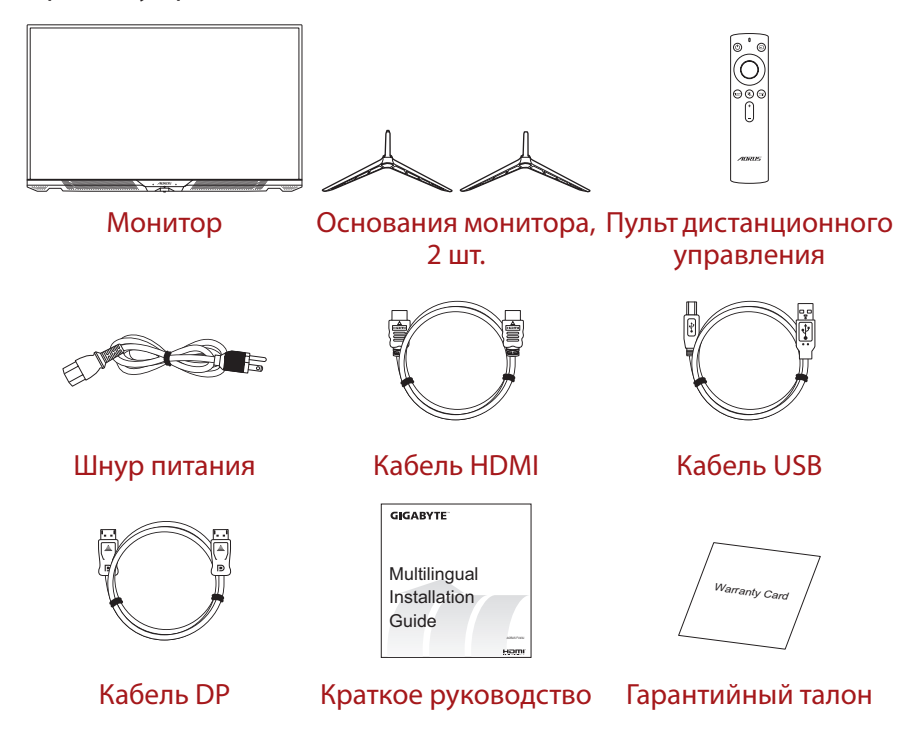

**Примечание.** Рекомендуется сохранить упаковочную коробку и упаковочные материалы для транспортировки монитора в будущем.

<span id="page-15-0"></span>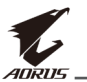

# **Общие сведения об устройстве**

# **Вид спереди**

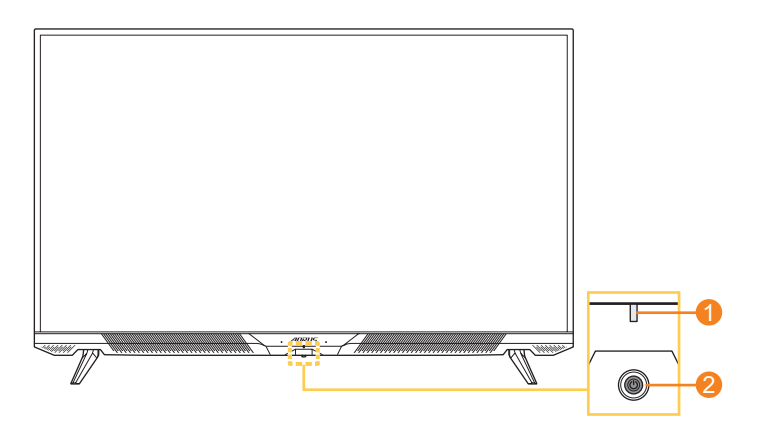

- **1** Индикатор питания **2** Кнопка управления
	-

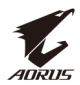

### **Вид сзади**

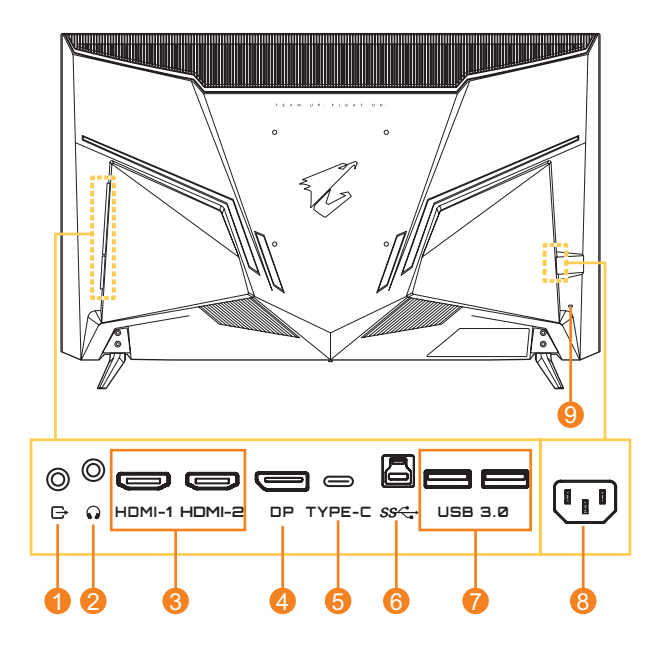

- **1** Линейный выход
- **2** Гнездо для наушников
- **3** Порты HDMI (2 шт.)
- **4** DisplayPort
- **5** Порт USB Type-C
- **6** Восходящий порт USB
- **7** Порты USB 3.0 (2 шт.)
- **8** Разъем АС IN
- **9** Замок Kensington

### **Примечание.**

**HDMI** HDMI, логотип HDMI и High-Definition Multimedia Interface являются товарными знаками или зарегистрированными товарными знаками компании HDMI Licensing LLC.

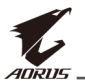

### **Пульт дистанционного управления**

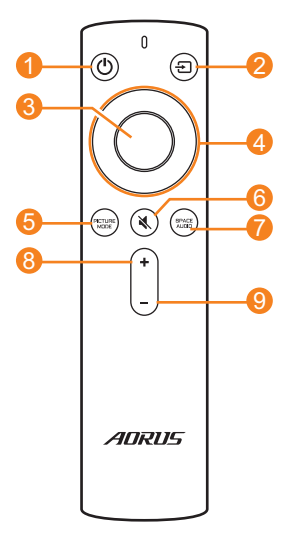

- Кнопка питания
- Кнопка входного сигнала
- Кнопка ввода
- Кнопки навигации (Вверх/Вниз/Влево/Вправо)
- Кнопка «Режим изображения»
- Кнопка отключения звука
- Кнопка режима звука
- Кнопка увеличения громкости
- Кнопка уменьшения громкости.

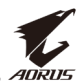

# <span id="page-18-0"></span>**ПОДГОТОВКА К РАБОТЕ**

### **Установка подставки монитора**

**1.** Положите монитор на стол экраном вниз.

**Примечание.** Рекомендуется накрыть поверхность стола мягкой тканью, чтобы предотвратить повреждение экрана монитора.

**2.** Совместите и вставьте основания монитора в монтажные прорези в нижней панели монитора.

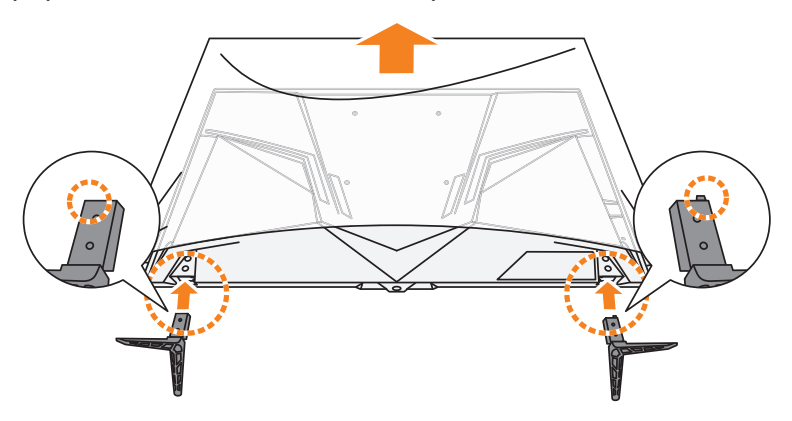

**3.** Закрепите основания монитора четырьмя винтами.

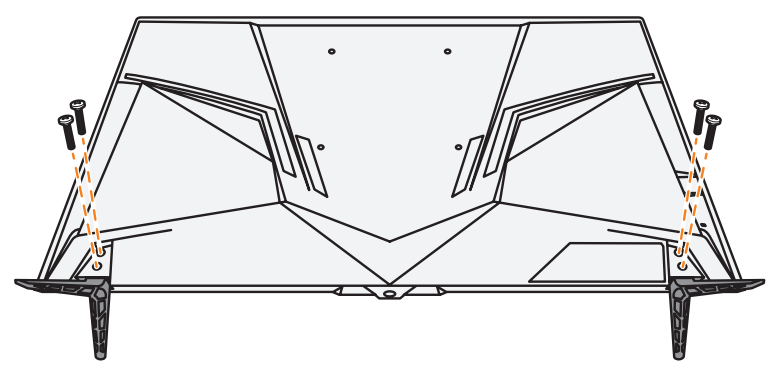

**4.** Переверните монитор в вертикальное положение и поставьте на стол.

<span id="page-19-0"></span>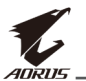

# **Установка батареек в пульт ДУ**

**1.** Откройте крышку батарейного отсека.

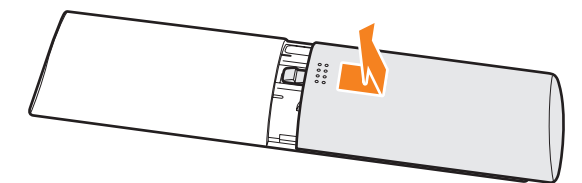

**2.** Установите две батарейки типа ААА в батарейный отсек. Убедитесь, что батарейки вставлены с правильной полярностью.

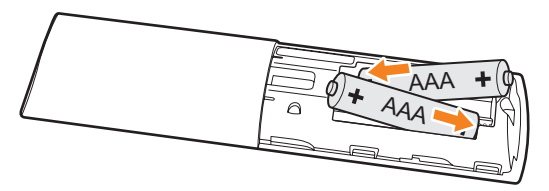

**3.** Установите на место крышку батарейного отсека.

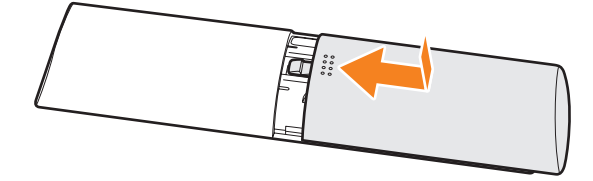

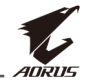

# <span id="page-20-0"></span>**Установка кронштейна для настенного монтажа (дополнительно)**

Разрешается использовать только комплект для настенного монтажа 200 х 200 мм, рекомендованный производителем.

**1.** Положите монитор на стол экраном вниз.

**Примечание.** Рекомендуется накрыть поверхность стола мягкой тканью, чтобы предотвратить повреждение экрана монитора.

**2.** Извлеките четыре винта крепления оснований монитора.

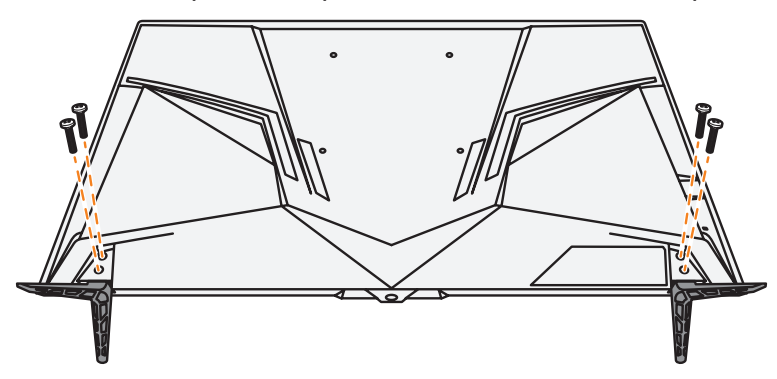

**3.** Снимите основания монитора.

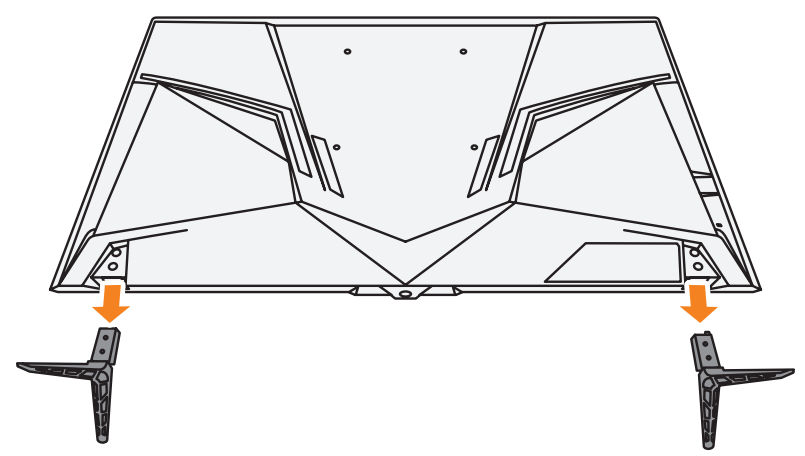

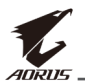

**4.** Прикрепите монтажный кронштейн к монтажным отверстиям, расположенным на задней панели монитора. Закрепите кронштейн винтами.

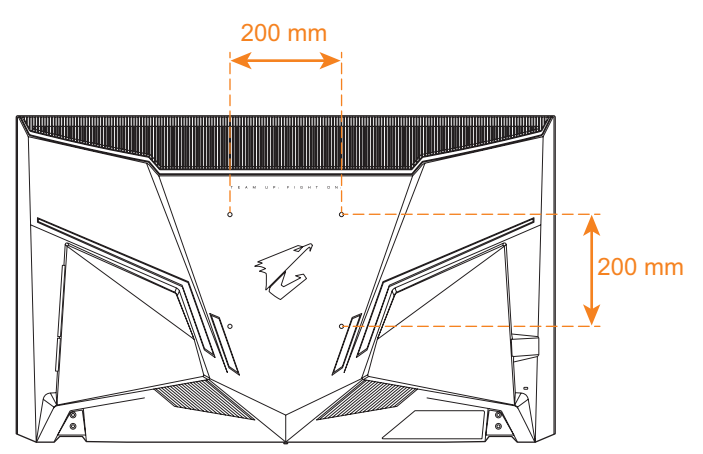

**Примечание.** Чтобы установить монитор на стене, руководствуйтесь инструкциями по установке к комплекту кронштейна для настенного монтажа. Размер крепежных винтов VESA: минимум M6 x 16 мм.

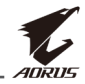

### <span id="page-22-0"></span>**Подключение силовых и интерфейсных кабелей**

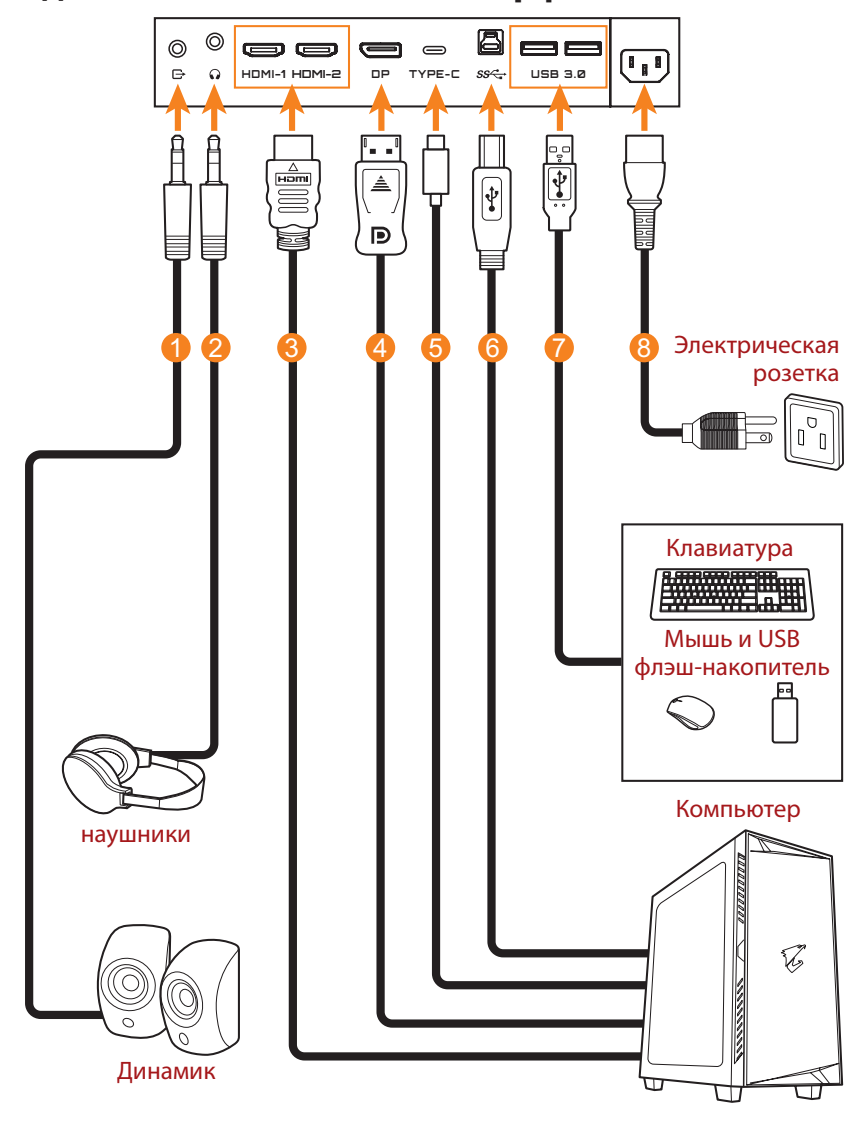

- **1** Аудиокабель
- **2** Кабель для наушников
- **3** Кабель HDMI
- **4** Кабель DisplayPort
- **5** Кабель USB Type-C
- **6** Кабель USB (A-штыревой к B-штыревой)
- **7** Кабель USB
- **8** Шнур питания

<span id="page-23-0"></span>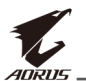

# **ЭКСПЛУАТАЦИЯ УСТРОЙСТВА**

### **Включение и выключение питания**

### **Питание включено**

- **1.** Подключите один конец кабеля питания к разъему AC IN на задней панели монитора.
- **2.** Вилку шнура питания включите в электрическую розетку.
- **3.** Для включения монитора нажмите на кнопку **управления**. Индикатор питания начинает светиться белым цветом, указывая на то, что монитор готов к работе.

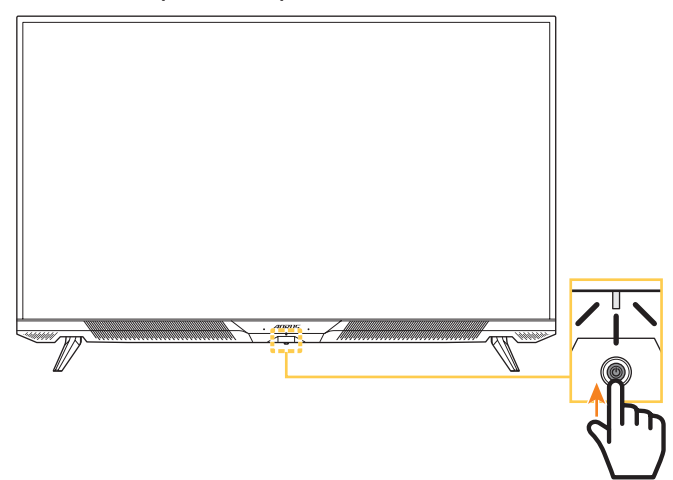

#### **Примечание.**

- Чтобы включить монитор, также можно использовать кнопку  $\Phi$  на пульте дистанционного управления.
- Если индикатор питания не светится после включения монитора, проверьте параметр **LED индикатор** в меню **Настройки экрана**. См. [стр. 40](#page-39-0).

### **Питание отключено**

Для выключения монитора нажмите и удерживайте в течение 2 секунд кнопку **управления**.

#### **Примечание.**

- Когда на экране появится основное меню, монитор можно отключить, переместив кнопку **управления** вниз ((2). См. [стр. 29](#page-28-0).
- Чтобы выключить монитор, также можно использовать кнопку  $\circledcirc$  на пульте дистанционного управления.

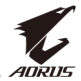

### <span id="page-24-0"></span>**Рекомендации для удобства пользователя**

Ниже представлены советы для комфортного просмотра монитора.

- Оптимальное расстояние от монитора при просмотре составляет примерно от 510 до 760 мм (от 20 до 30 дюймов).
- В общем рекомендуется располагать монитор так, чтобы верх экрана находился на уровне глаз удобно сидящего зрителя или немного ниже.
- Выбирайте яркость освещения в соответствии с типом выполняемой работы.
- Делайте регулярные и частые перерывы (не менее 10 минут) каждые 30 минут.
- Периодически отводите взгляд от экрана монитора и фокусируйте его на удаленных предметах не менее 20 секунд.
- Также уменьшить зрительное напряжение помогут упражнения для глаз. Повторяйте эти упражнения несколько раз. (1) Посмотреть вверх и вниз (2) Медленные вращательные движения глазами (3) Движения глазами по диагонали.

<span id="page-25-0"></span>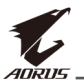

### <span id="page-25-1"></span>**Выбор источника входного сигнала**

- <span id="page-25-2"></span>**1.** Передвиньте кнопку **управления** вправо ( $\langle \hat{\bullet} \rangle$ ) для входа в меню **Входной сигнал**.
- **2.** Передвиньте кнопку **управления** вверх/вниз (( $\odot$ ) для выбора нужного источника входного сигнала. Затем нажмите на кнопку **управления** для подтверждения.

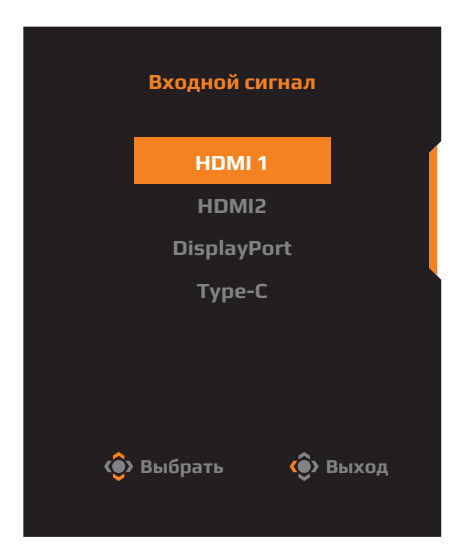

**Примечание.** Кроме того, кнопки на пульте дистанционного управления можно использовать следующим способом:

- √ Используйте кнопки **Навигация**/**Войти** для выбора.
- √ Нажмите кнопку **<sup>•</sup>**Э, чтобы войти в меню **Входной сигнал**.

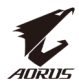

# <span id="page-26-0"></span>**ОПЕРАЦИИ**

**Примечание.** Вы можете использовать кнопку **управления** или кнопки **Навигация**/**Войти** на пульте дистанционного управления для перехода по меню и выполнения настроек.

# **Контекстное меню**

### **Клавиша быстрого вызова**

По умолчанию кнопке **управления** назначена особая функция.

**Примечание.** Чтобы изменить предустановленную функцию клавиши быстрого вызова, перейдите в раздел [«Быстрое переключение»](#page-39-1) на [стр.](#page-39-1)  [40](#page-39-1).

Для доступа к клавише быстрого вызова выполните следующие действия.

Передвиньте кнопку **управления** вверх ((•) для входа в меню **Баланс черного**.

Перемещайте кнопку **управления** вверх/вниз (<<sup>(</sup>) для настройки параметра, а затем нажмите кнопку **управления** для подтверждения.

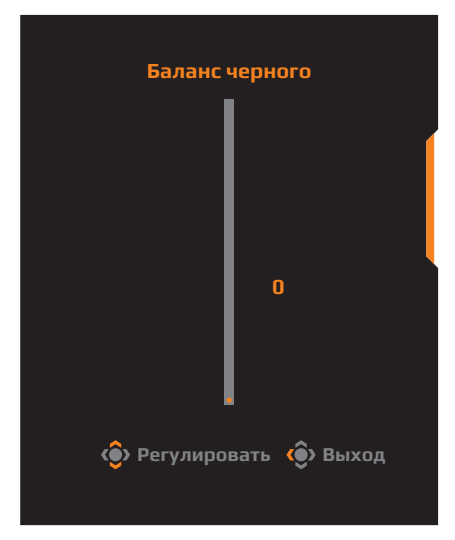

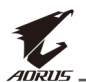

Передвиньте кнопку **управления** вниз ((•) для входа в меню **Графика**.

Перемещайте кнопку **управления** вверх/ вниз (< $\bullet$ ) для выбора нужного параметра, а затем нажмите кнопку

### **управления** для

подтверждения.

**Примечание.** Также можно нажать кнопку на пульте дистанционного управления, чтобы войти непосредственно в меню **Графика**.

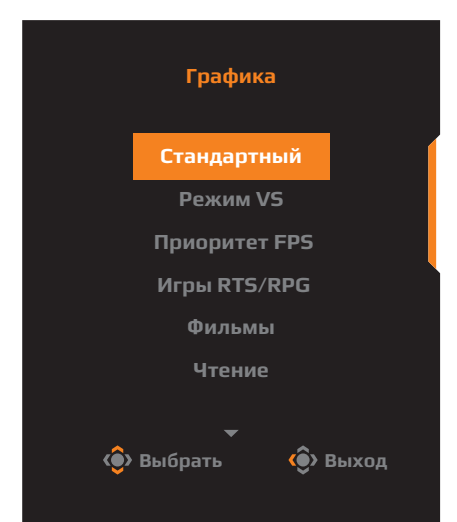

• Переместите кнопку **управления** влево (• ) для входа в меню **Audio Mode**.

Перемещайте кнопку **управления** вверх/вниз ( ( ) для выбора нужного параметра, а затем нажмите кнопку **управления** для подтверждения.

**Примечание.** Также можно нажать кнопку ВРАСЕ На пульте дистанционного управления, чтобы войти непосредственно в меню **Audio Mode**.

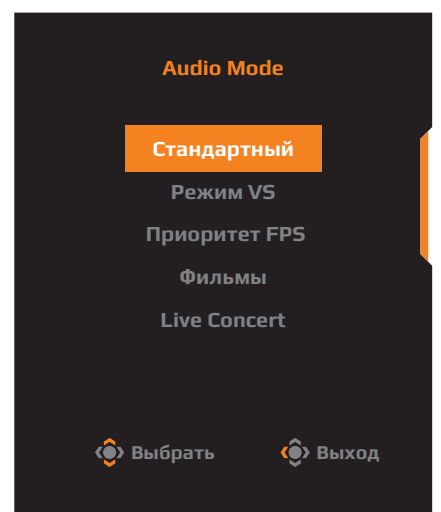

Передвиньте кнопку **управления** вправо (() для входа в меню **Входной сигнал**. См. раздел [«Выбор источника входного](#page-25-1)  [сигнала»](#page-25-1).

**Примечание.** Чтобы закрыть меню, передвиньте кнопку **управления** влево  $\widehat{\text{}}\text{)}$ .

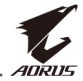

### <span id="page-28-0"></span>**Руководство по использованию функциональных клавиш**

Нажмите на кнопку **управления** для отображения **Основного** меню.

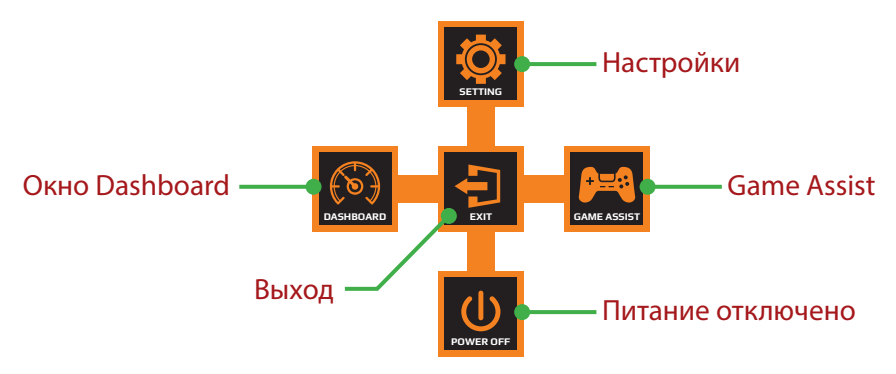

Затем кнопкой **управления** выберите нужную функцию и настройте соответствующие параметры.

### **Информационная панель**

После того, как на экране появится **Основное** меню, передвиньте кнопку **управления** влево (< ) для входа в меню **Информационная панель**.

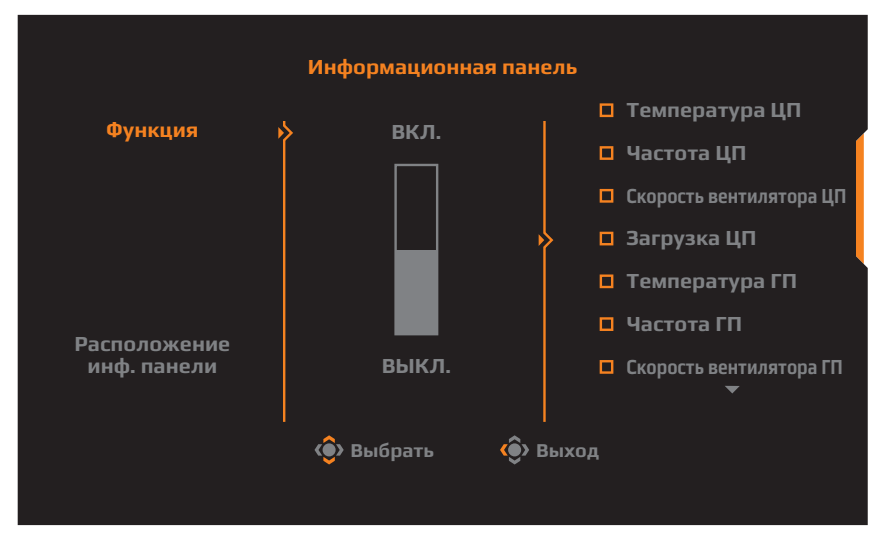

- **Функция**: Включение и выключение функции. При включении можно выбрать нужные параметры для отображения на экране.
- **Расположение инф. панели**: Укажите положение информации Dashboard на экране.

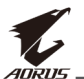

После завершения настройки Dashboard системные данные будут передаваться в SOC через порт USB, а на экране будут отображаться значения выбранных функций.

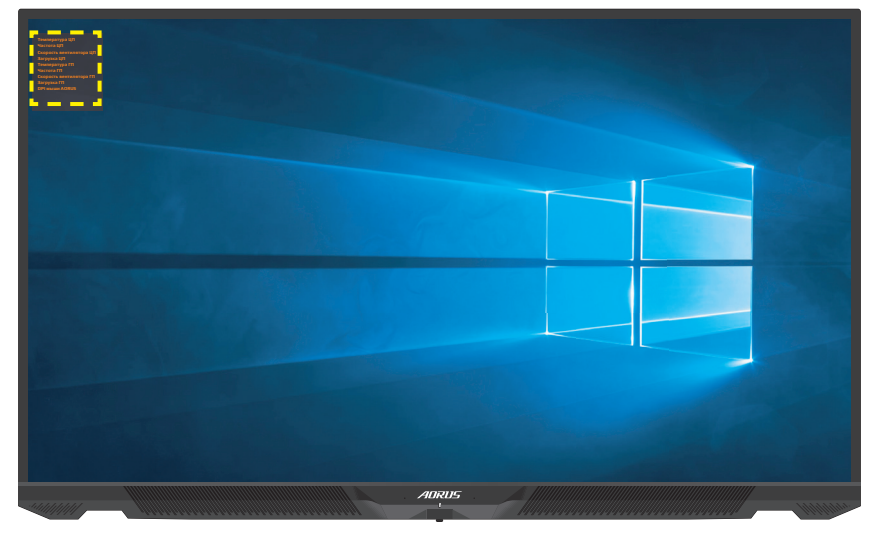

**Примечание.** Убедитесь, что кабель USB правильно подключен к восходящему порту USB монитора и порту USB компьютера.

### **Игровой ассистент**

После того, как на экране появится **Основное** меню, передвиньте кнопку **управления** вправо (() для входа в меню **Игровой ассистент**.

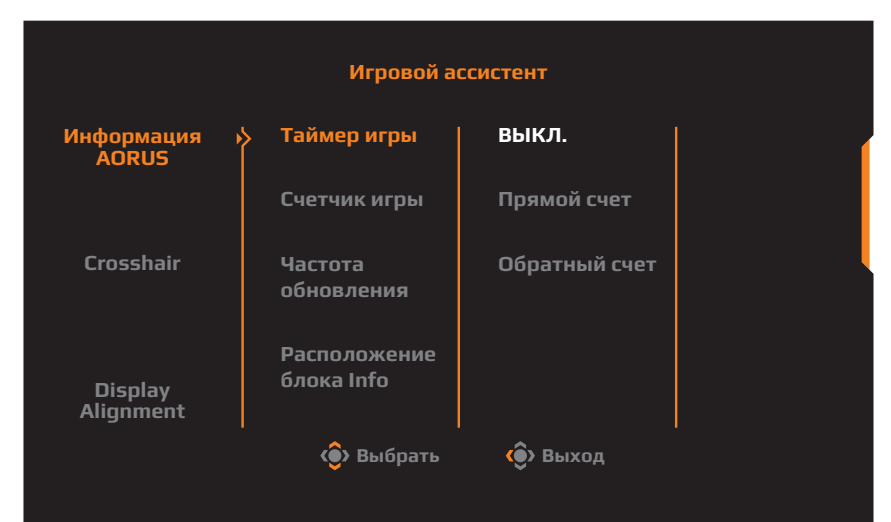

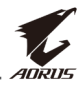

- **Информация AORUS**. Настройка параметров, связанных с игрой FPS (стрелялки от первого лица).
	- √ Нажмите на кнопку **Таймер игры** для выбора режима таймера обратного отсчета. Для отключения этой функции установите для нее значение **Выключить**.
	- √ Выберите параметр **Счетчик игры** или **Частота обновления** для включения или выключения счетчика сессии или настройки частоты обновления в реальном времени.
	- √ Выберите пункт **Расположение блока Info**, чтобы указать место отображения информации на экране.

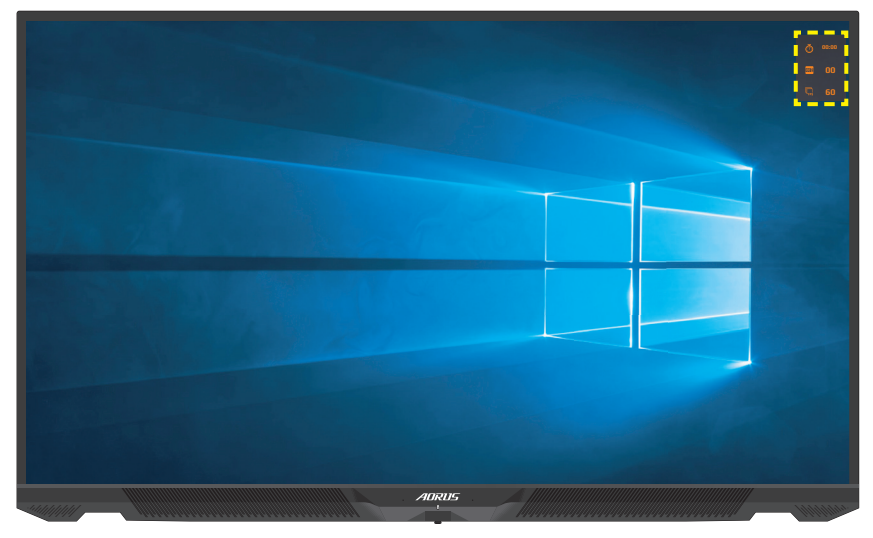

- **Crosshair**: Выбор нужного типа перекрестия прицела в зависимости от игровой среды. Это позволяет точнее наводить прицел.
- **Display Alignment**: При включении этой функции с четырех сторон экрана отображаются линии выравнивания, с помощью которых легко и удобно выполняется идеальное выравнивание нескольких мониторов.

<span id="page-31-0"></span>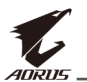

#### **Настройка параметров устройства Сверхвысокое разрешение**

После того, как на экране появится **Основное** меню, передвиньте **0** кнопку **управления** вверх ( ) для входа в меню **Настройки экрана**.

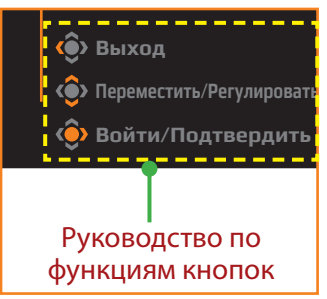

# **Игра**

Настройка параметров, связанных с режимом игры.

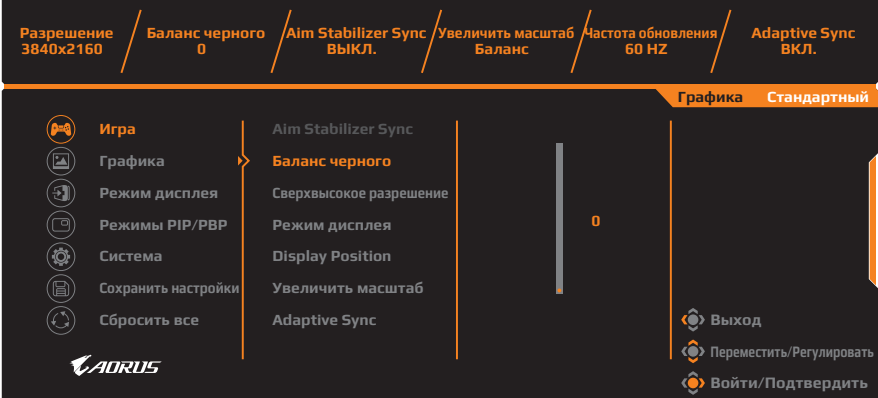

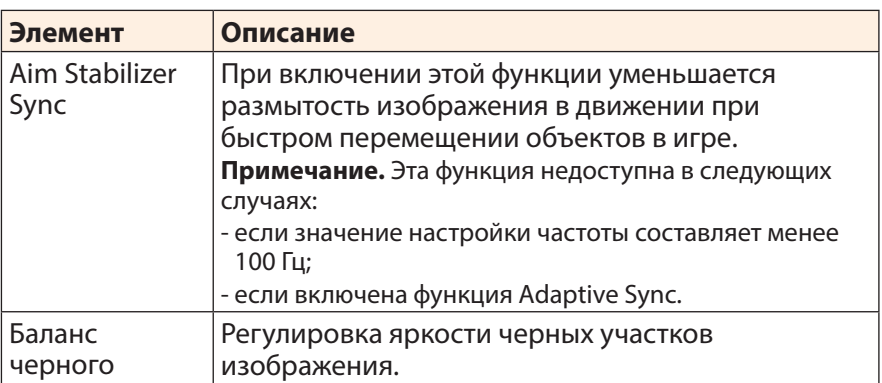

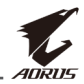

<span id="page-32-0"></span>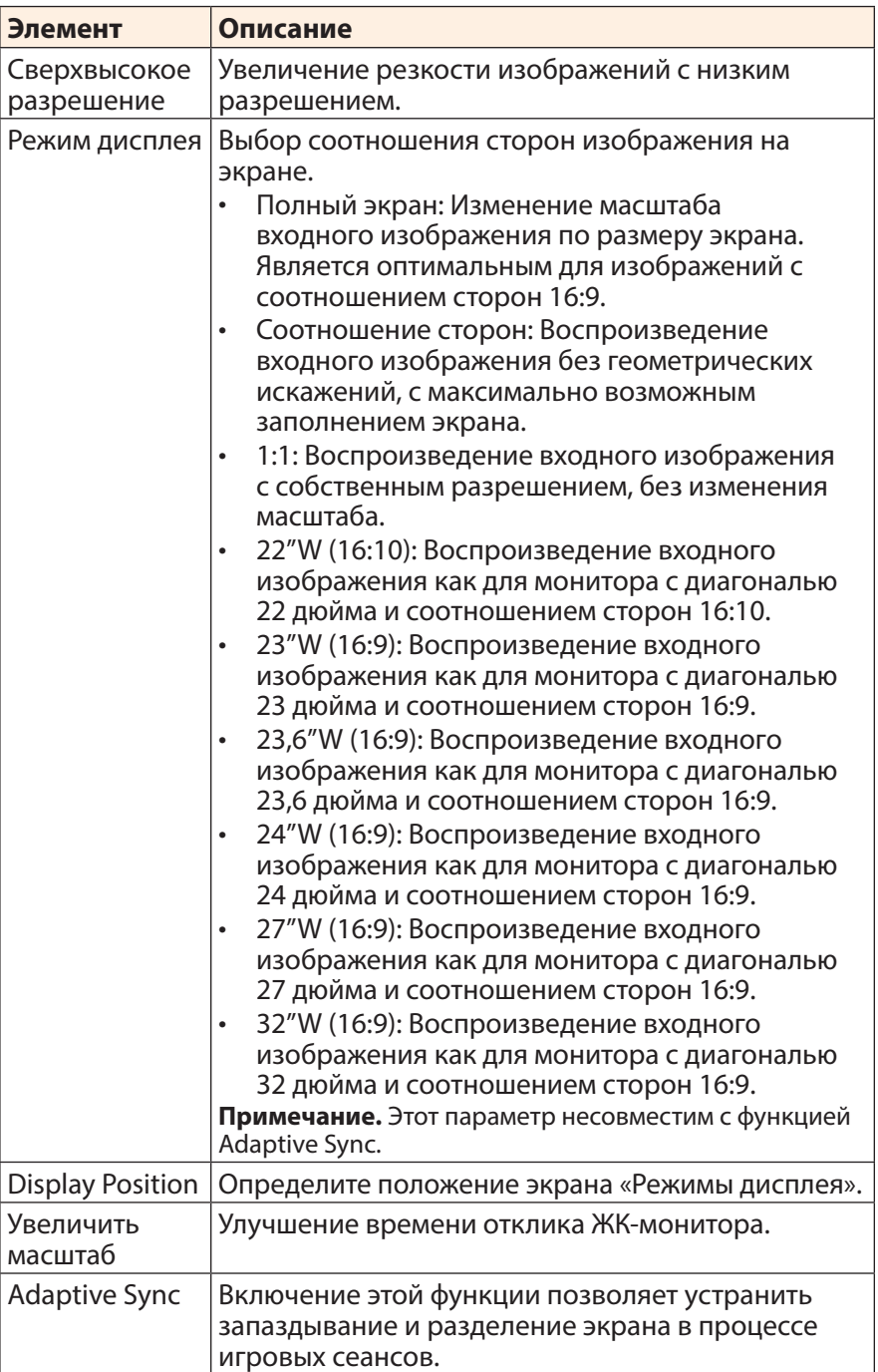

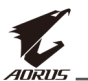

# <span id="page-33-0"></span>**Графика**

Настройка параметров, связанных с изображением.

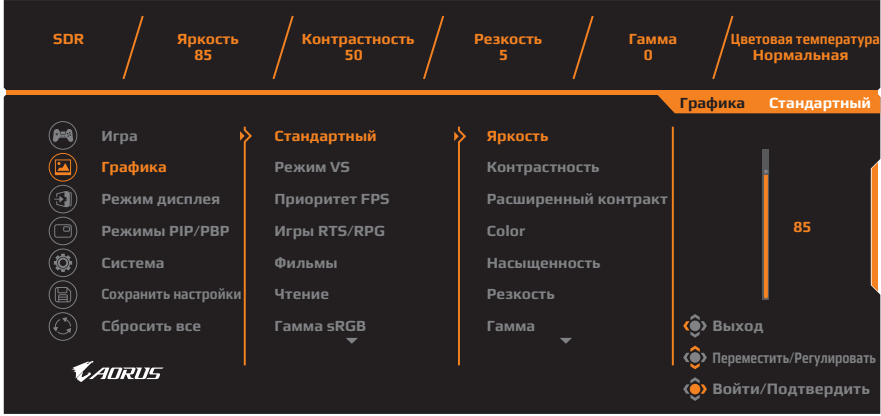

Выберите один из готовых режимов изображения.

- Стандартный: Для редактирования документов или просмотра веб-сайтов.
- Режим VS: Для игр FTG (файтинг).
- Приоритет FPS: Для игр FPS (стрелялки от первого лица).
- Игры RTS/RPG: Для игр RTS (стратегических игр в реальном времени) и RPG (ролевых игр).
- Фильмы: Для просмотра фильмов.
- Чтение: Для просмотра документов.
- Гамма sRGB: Для просмотра фотографий и графики на компьютере.
- Режим 1: Пользовательские настройки режима изображения.
- Режим 2: Пользовательские настройки режима изображения.
- Режим 3: Пользовательские настройки режима изображения.
- Зеленый: Для снижения энергопотребления монитора.

Затем можно настраивать следующие параметры изображения.

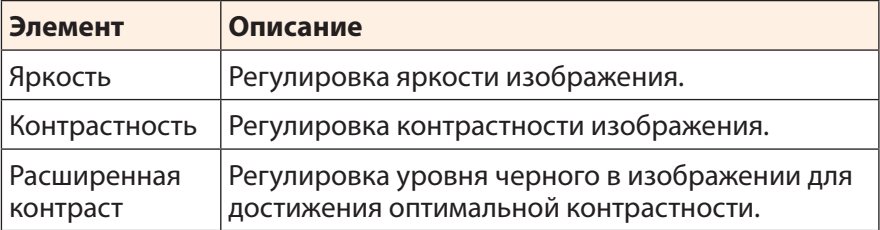

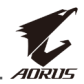

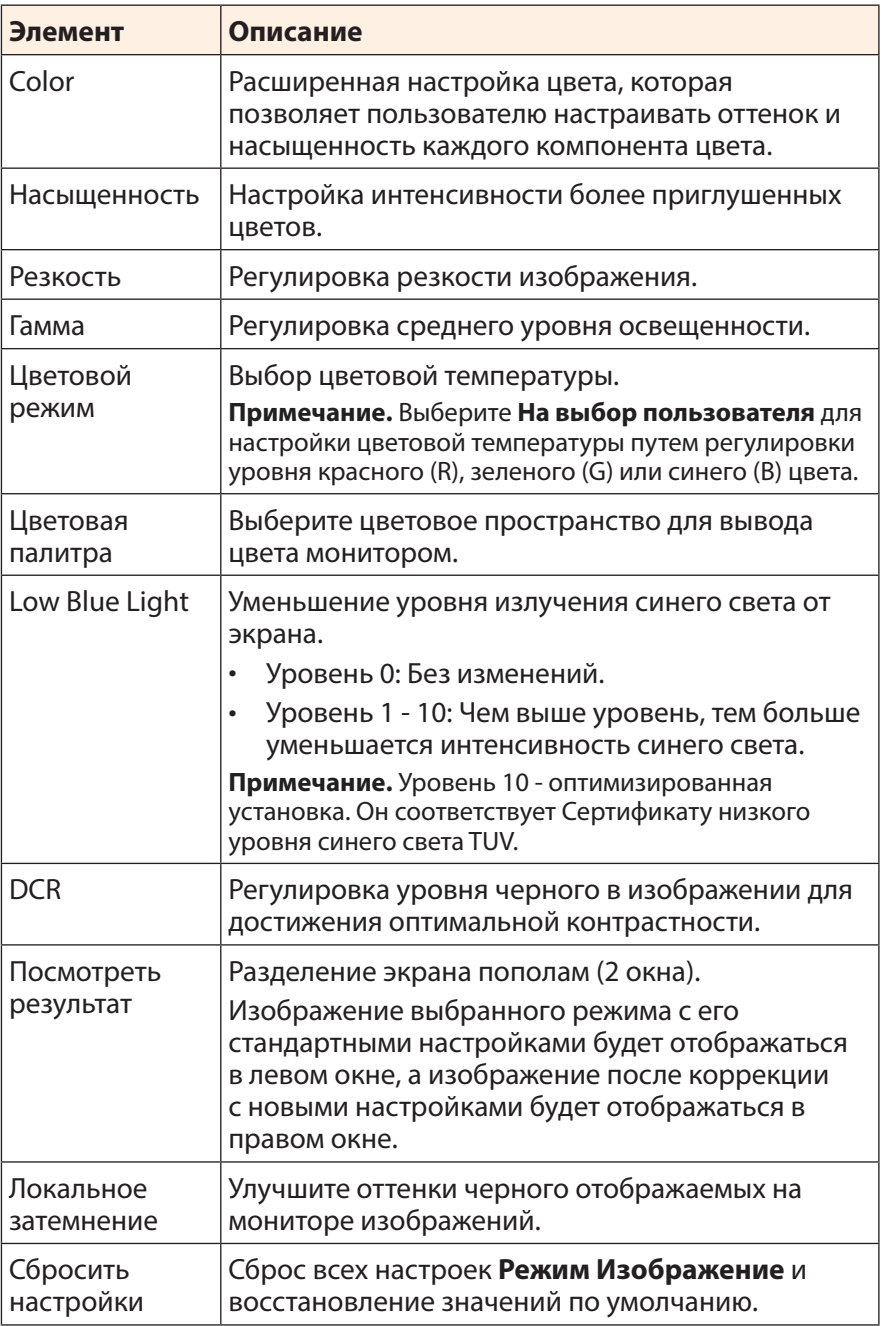

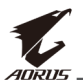

**Примечание.** Следующие графические режимы отображаются только при активации функции HDR.

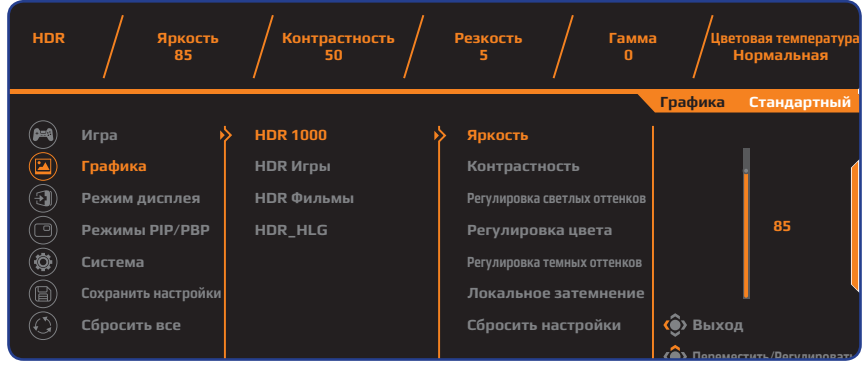

- **Войти/Подтвердить** Регулировка светлых оттенков. Настройка яркости.
- Регулировка цвета. Настройка цвета.
- Регулировка темных оттенков. Настройка темного.

### <span id="page-35-0"></span>**Режим дисплея**

Настройка параметров, связанных с экраном монитора.

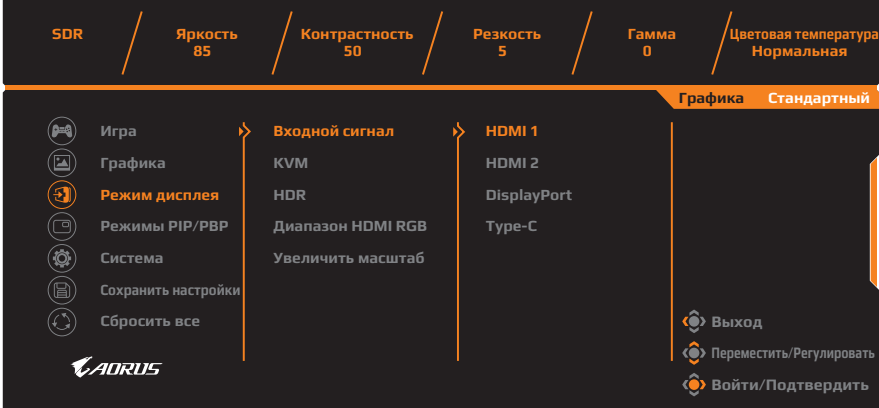

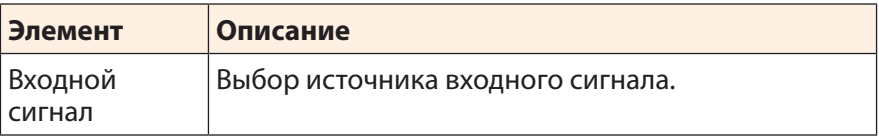

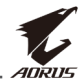

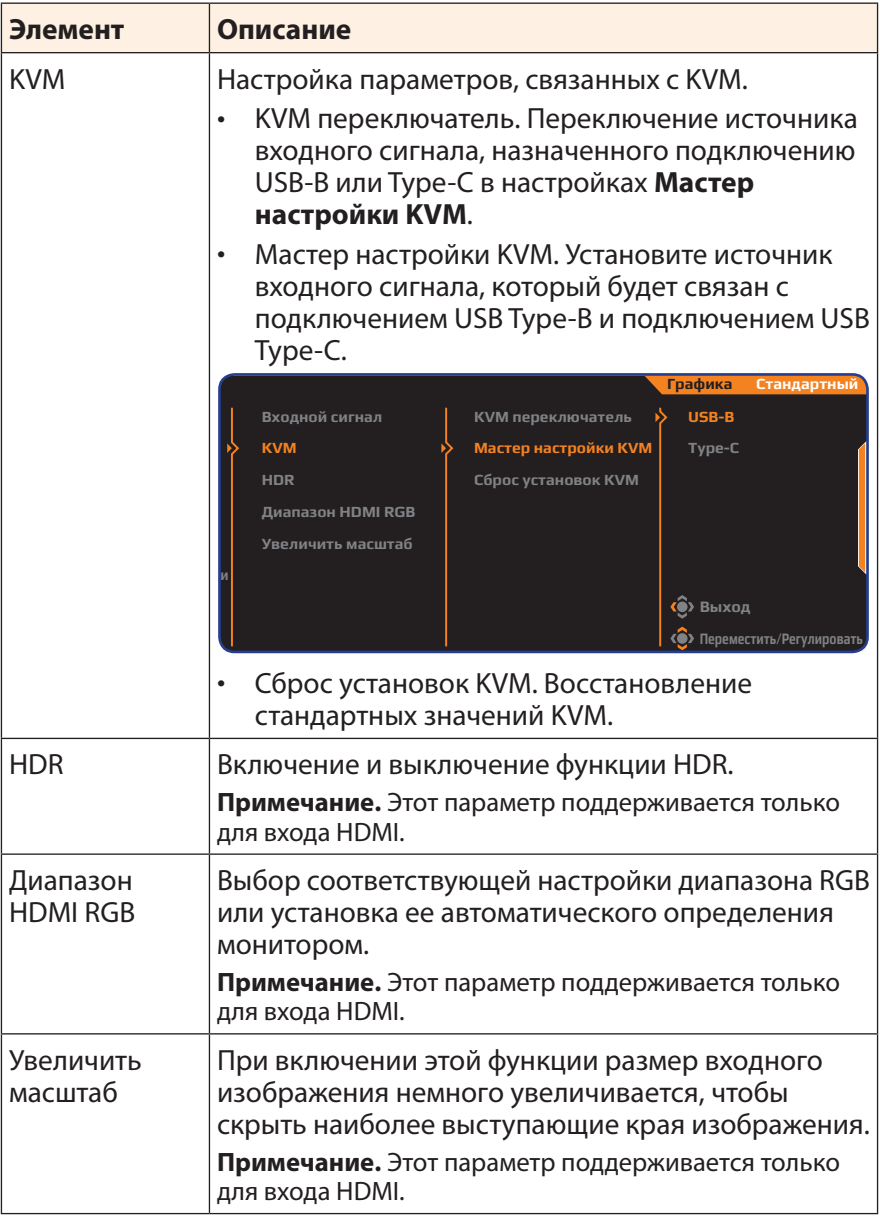

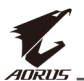

### **Режимы PIP/PBP**

Настройка параметров, связанных с режимом воспроизведения нескольких изображений.

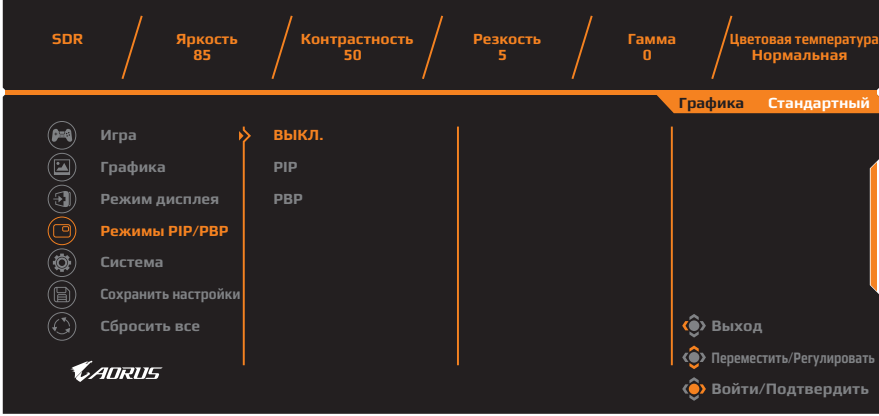

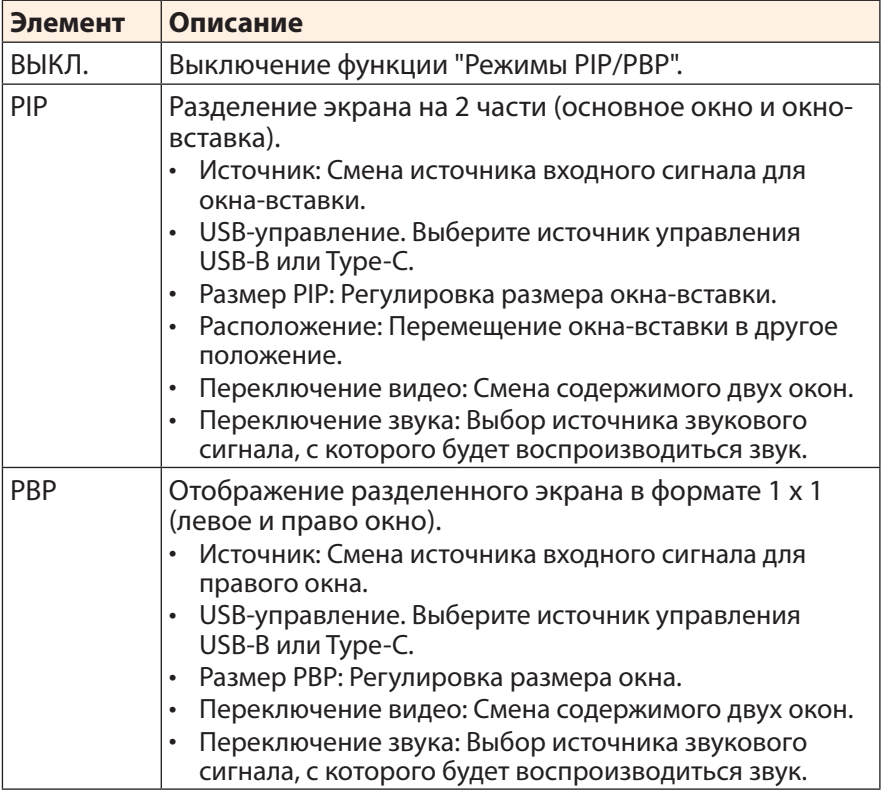

**Примечание.** Режим PIP/PBP несовместим с функциями HDR и Adaptive Sync.

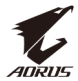

### <span id="page-38-0"></span>**Система**

### Настройка параметров, связанных с системой.

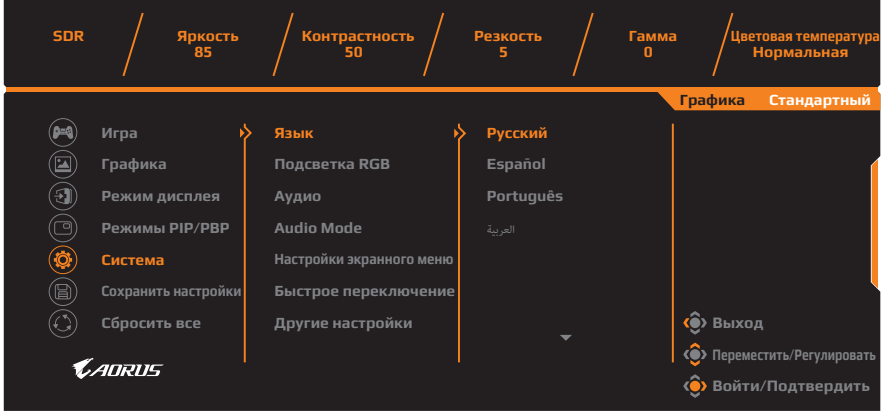

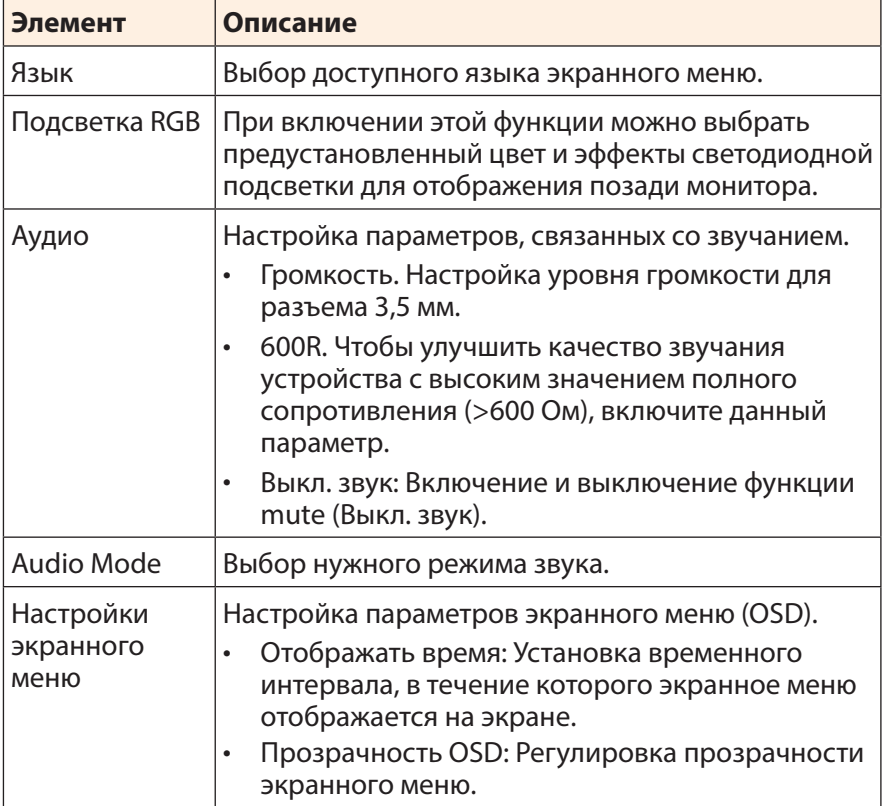

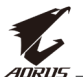

<span id="page-39-1"></span><span id="page-39-0"></span>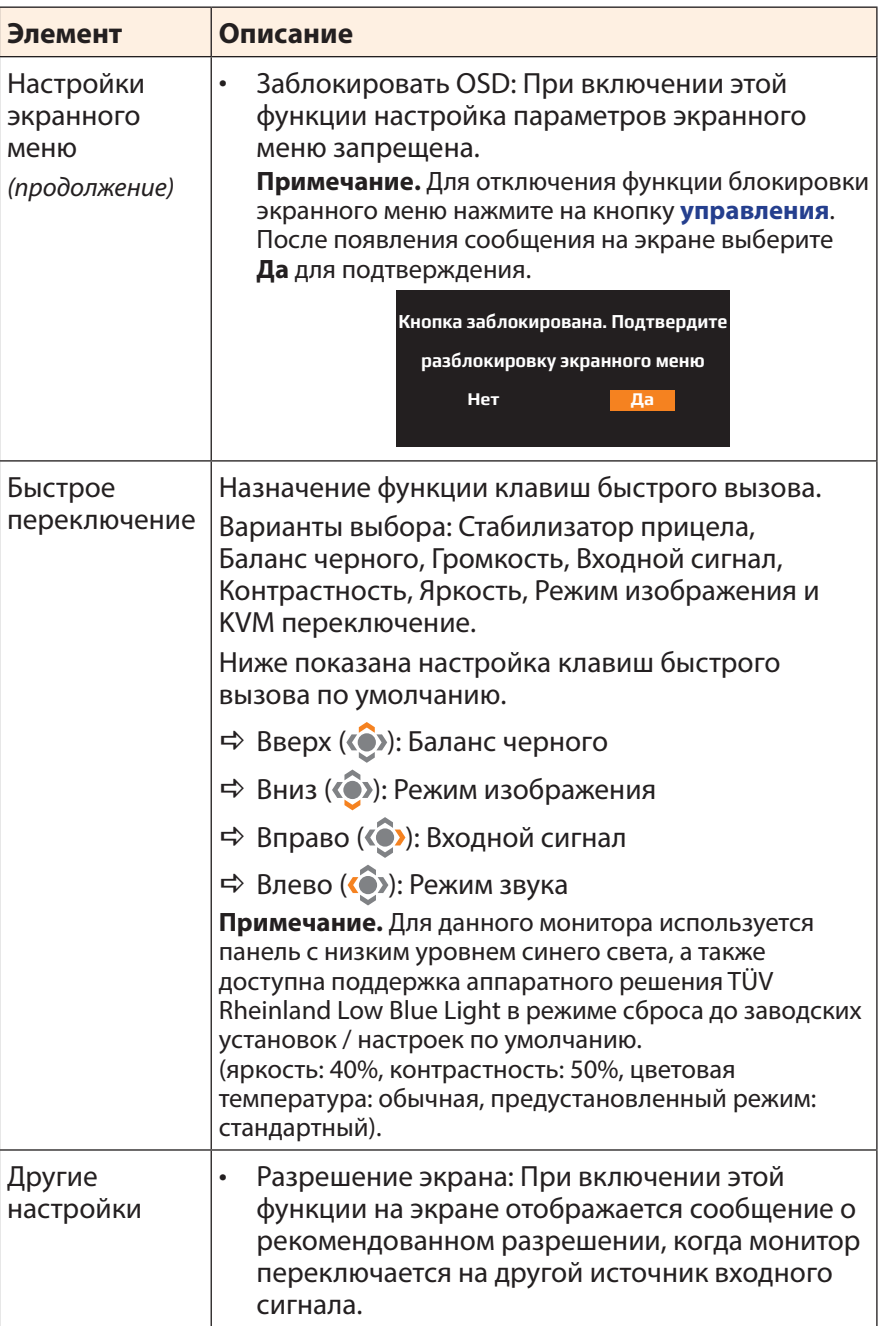

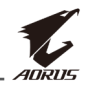

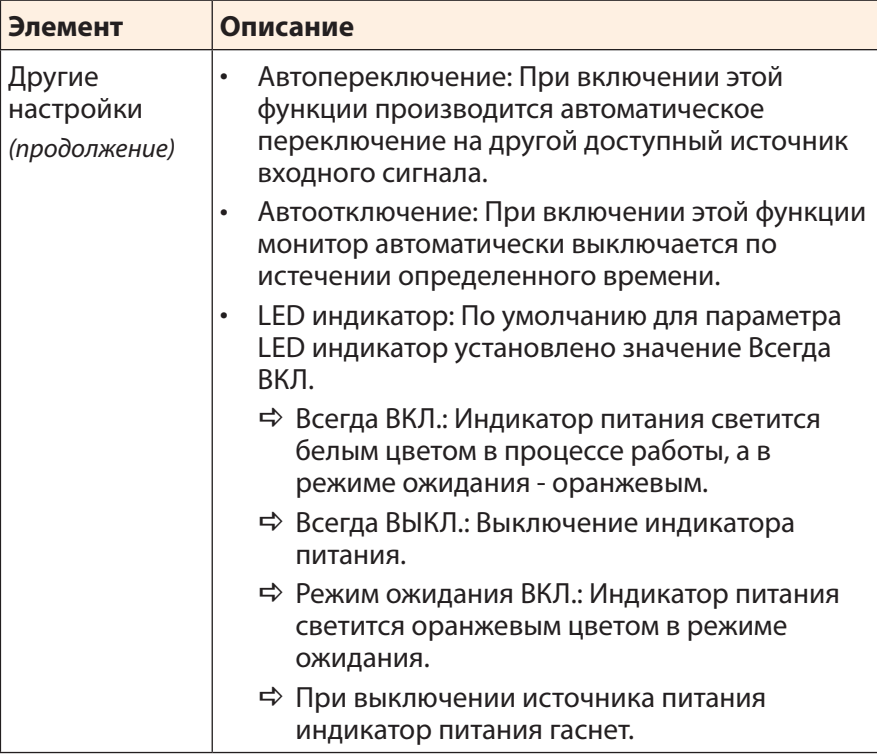

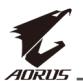

### **Сохранить настройки**

Установка персонализированных настроек экранного меню для Настройка 1, Настройка 2 или Настройка 3.

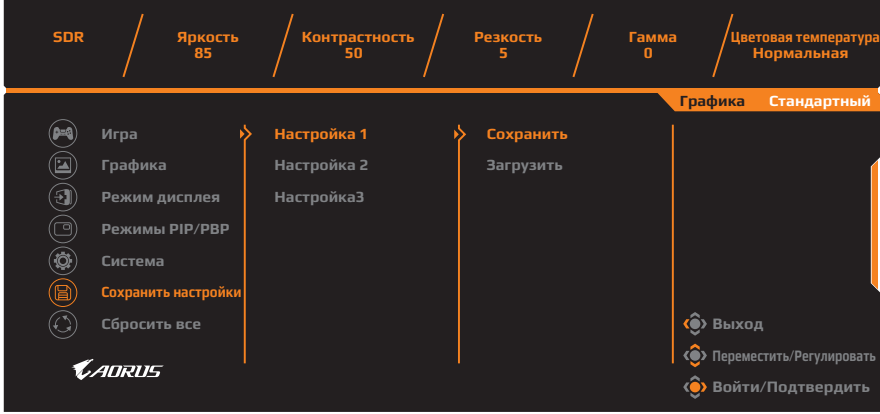

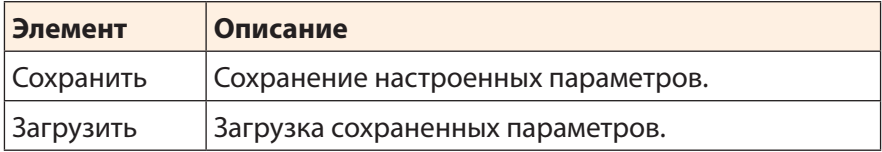

### **Сбросить все**

Восстановление заводских значений параметров монитора.

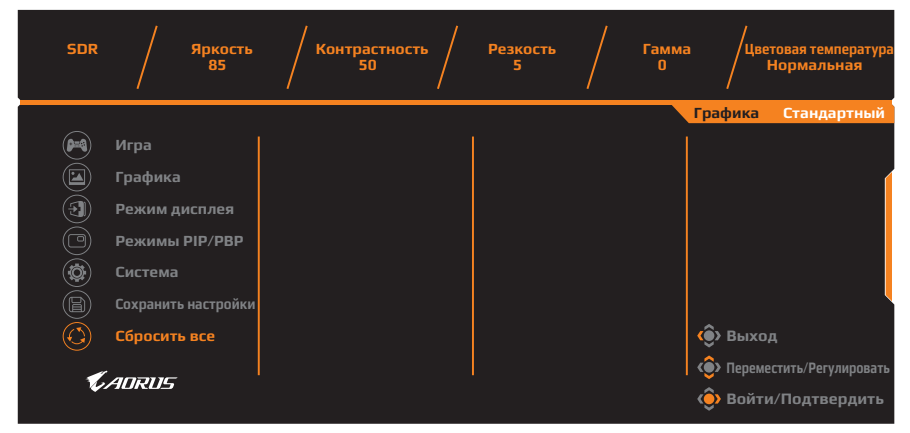

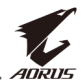

# <span id="page-42-0"></span>**ПРИЛОЖЕНИЯ**

# **Технические характеристики**

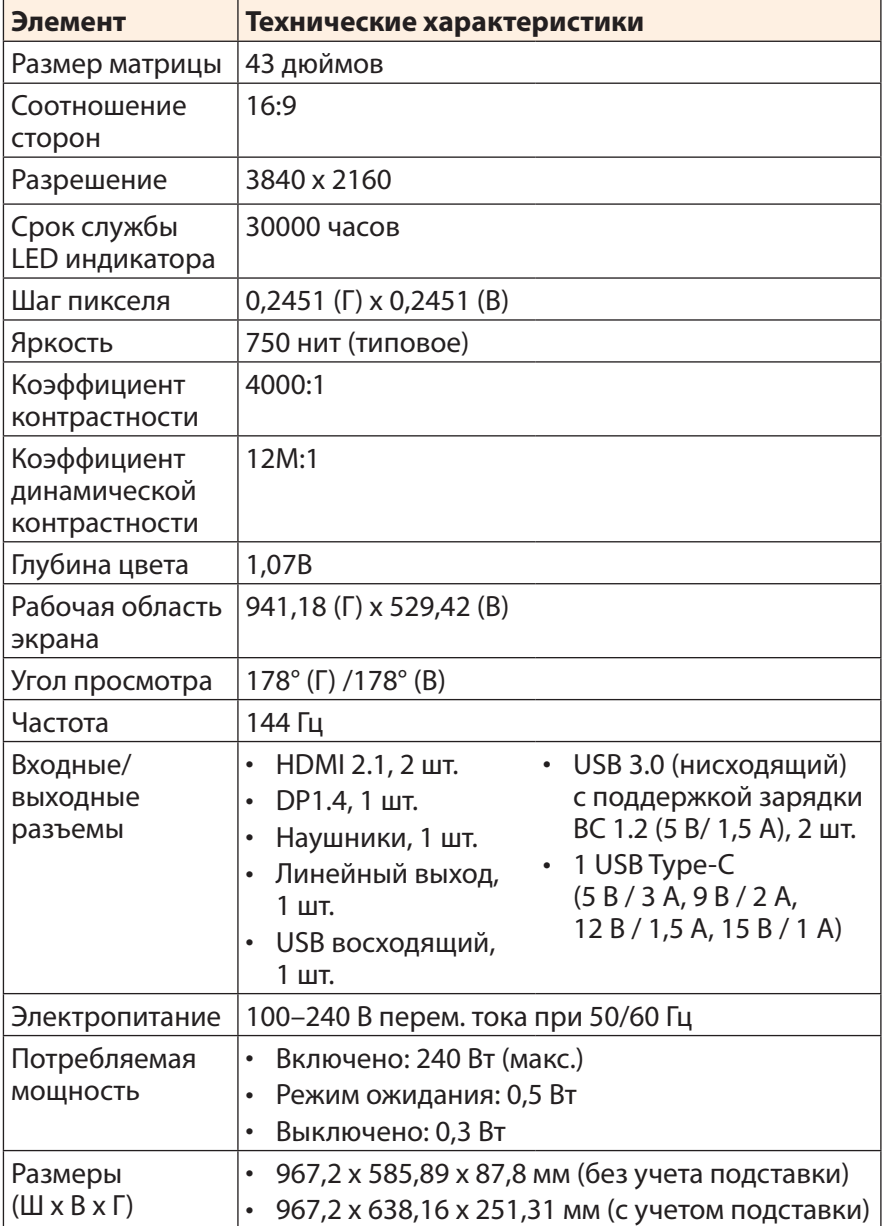

<span id="page-43-0"></span>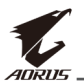

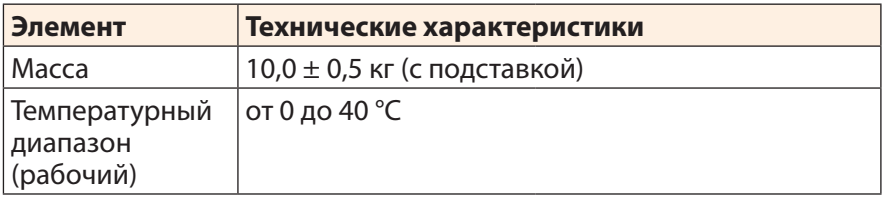

**Примечание.** Технические характеристики подлежат изменению без уведомления.

# **Список поддерживаемых режимов**

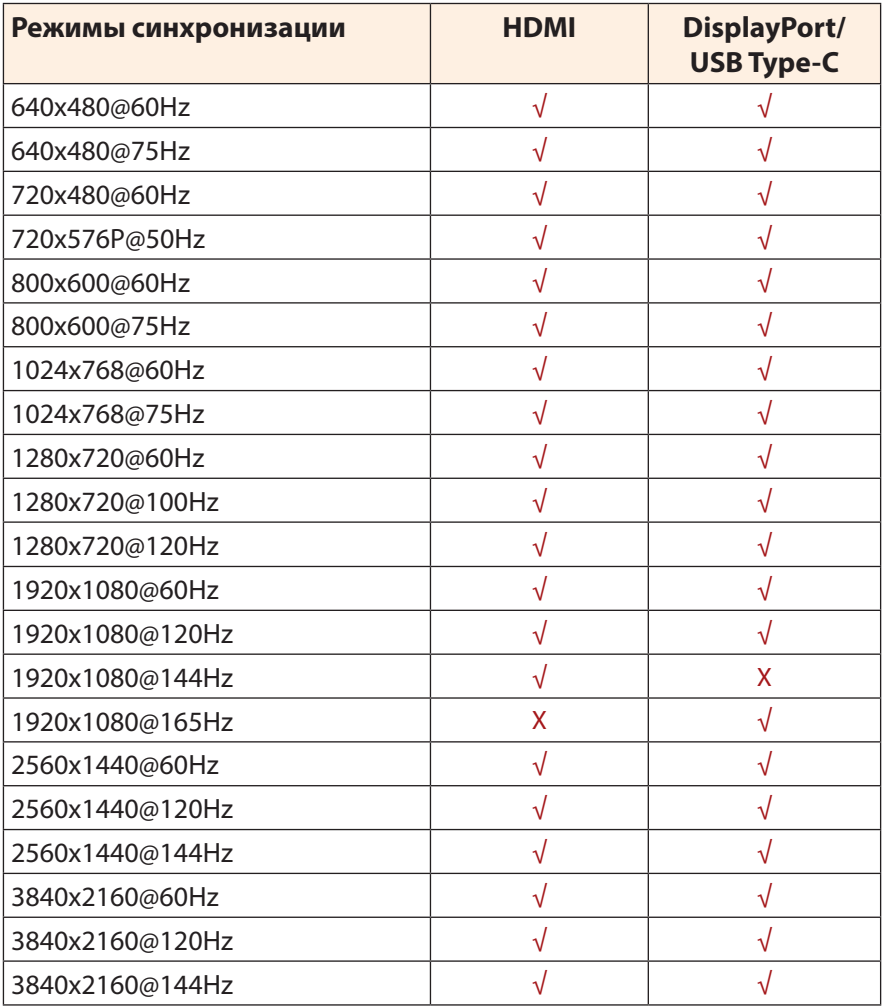

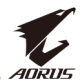

### <span id="page-44-0"></span>**Поиск и устранение неполадок**

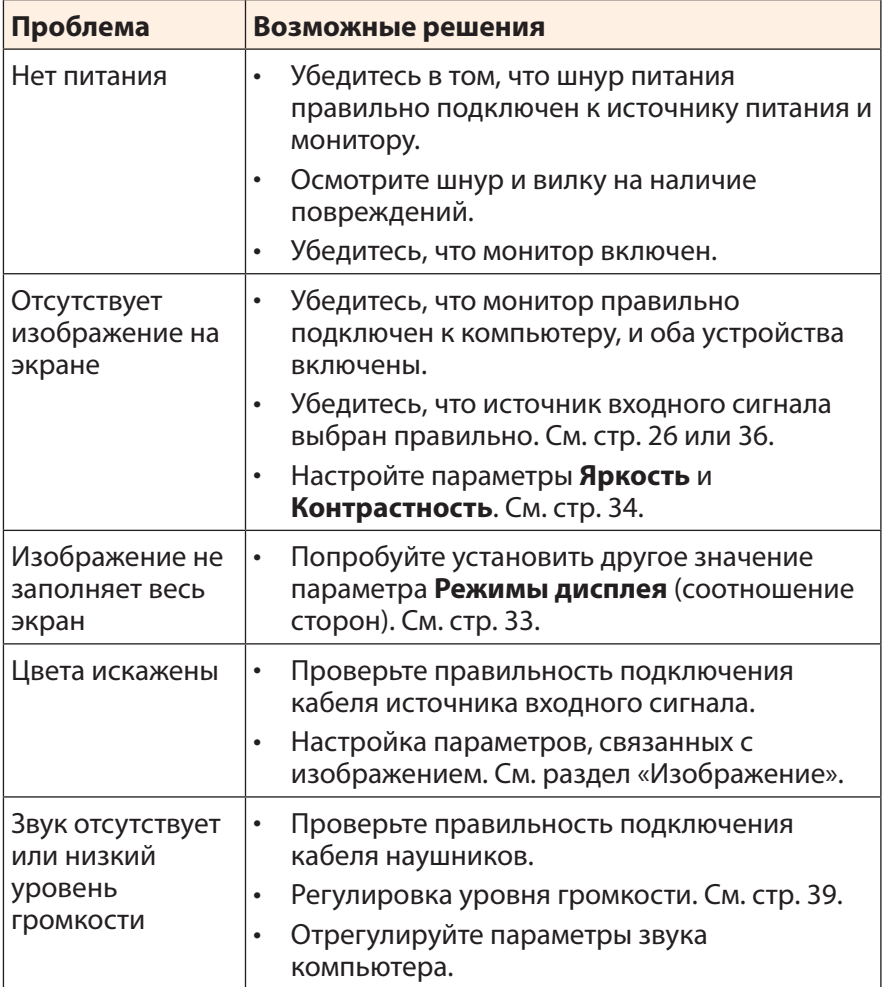

**Примечание.** Если неполадка не устранена, обратитесь за помощью в службу поддержки покупателей.

<span id="page-45-0"></span>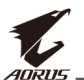

# **Основной уход**

Если экран загрязнен, выполните следующие действия для его очистки.

- Протрите экран мягкой безворсовой салфеткой для удаления остаточной пыли.
- Распылите или нанесите чистящую жидкость на мягкую салфетку. Аккуратно протрите экран влажной салфеткой.

#### **Примечание.**

- Салфетка должна быть влажной, но не мокрой.
- Протирая экран, не давите на него.
- Едкие и абразивные чистящие средства могут вызвать повреждение экрана.

# **Примечания о USB зарядке**

Следующие устройства несовместимы с BC 1.2 в режиме CDP. Если концентратор подключен к ПК, зарядка этих устройств с помощью кабеля USB невозможна.

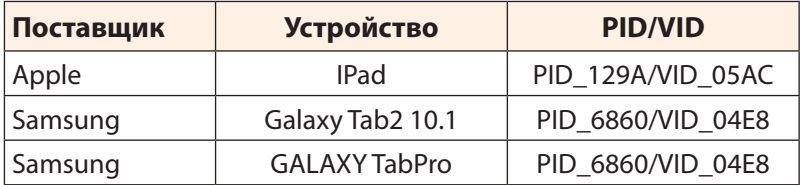

# **Обслуживание GIGABYTE**

Для просмотра подробных сведений об обслуживании посетите официальный веб-сайт GIGABYTE: https://www.gigabyte.com/